# Chapter 1

## Introduction

The PCI 430 TX system board is a high-performance personal computer system board based on a 3.3v version of the Pentium™ micrprocessor--the P54C and P55C, K6 and M2 with MMX microprocessor. The system board supports the Peripheral Component Interconnect (PCI) Local Bus Standard and provide four 32-bit PCI bus master slots.

A cache subsystem can be configured for 256k or 512K cache memory to improve overall throughput.

The system board uses the highly integrated Intel 82439TX chipset to support the PCI/ISA and green standards, and to provide the Host/PCI bridge. The 82437AB chipset also support the ACPI soft power off and Modem Ring wake-up function, it also integrates all system control functions.

### 1.1 System Board Features

### **CPU**

- Socket 7 supports Intel Pentium<sup>TM</sup> family -- P54C and P55C((MMX)) 90MHz/100MHz/120Mhz/133MHz/150MHz/166MHz/200MHz/233MHz
- The Cyrix 6x86/M2 and AMD K5/K6 are also supported.

### **Chip Set**

 $\bullet$  Intel 82430TX

### **Cache Memory**

- l Supports Directed Map Organization,Write-Back cache policy.
- Supports 256K pipelined burst cache memory or 512K pipelined burst cache memory.

### **Main Memory**

- Supports six memory banks using four 72-pin SIMM sockets and two 168pin DIMM sockets.
- Up to 256 Mbytes main memory.
- **.** Supports EDO Hyper Page Mode DRAM, Standard Fast Page mode DRAM and SDRAM.

### **Slots**

- Four 32-bit Master PCI Bus slots and four 16-bit ISA bus slots. One shared slot that can be used as ISA or PCI.
- Support 3.3V PCI Add-On Card.

### **On-Board Peripherals**

- On-Board Peripherals include:
	- 1 floppy port supports 2FDD
	- 2 serial ports (COMA + COMB)
	- 1 parallel port supports ECP or EPP mode
	- 2 PCI Bus Master IDE ports (up to four IDE HDD)
	- 2 Channel USB port

## CHAPTER 1 INTRODUCTION

### **Dimensions**

- Standard ATX form factor
- $\bullet$  30cm(L) x 18.6cm(W) x 4 layer PCB

### **Mounting**

 $\bullet$  6 mounting holes

### 1.3 System Board Layout

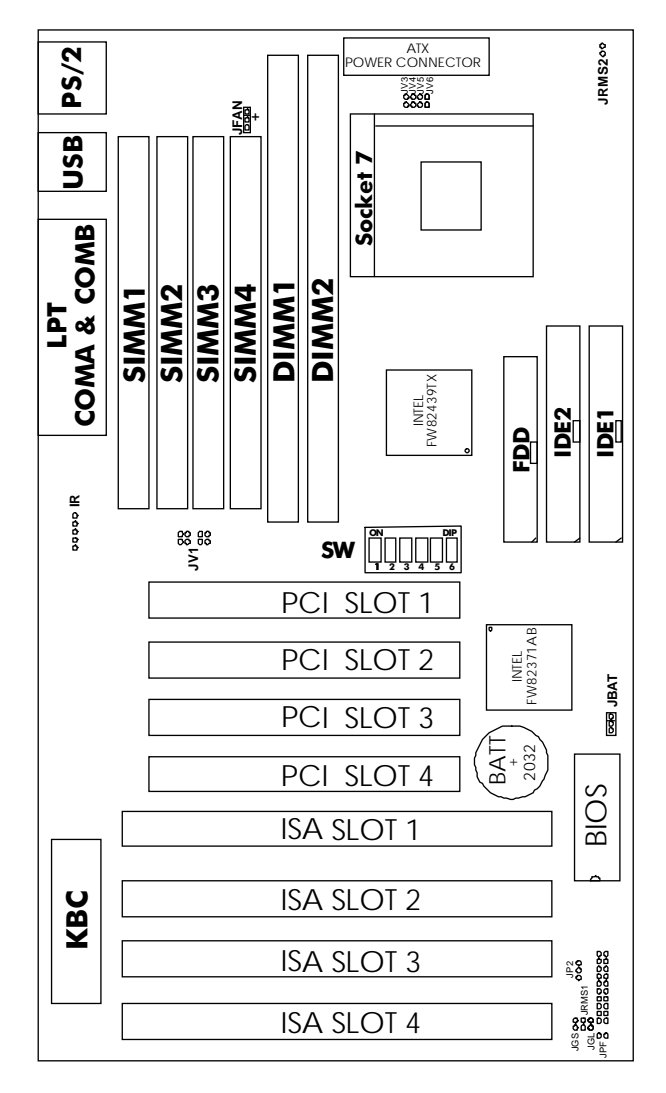

MS-5148

## Chapter 2

### Hardware Installation

### 2.1 Central Processing Unit: CPU

The **430 TX** motherboard operates with **Intel**® **P54C/P55C**, **Cyrix**® **6x86/ M2** and **AMD**® **5K86/K6** processors**.** It could operates with 2.8V to 3.52V processors. The motherboard provides a 321-pin ZIF Socket 7 for easy CPU installation, a DIP switch (SW1) to set the proper speed for the CPU and a Jumper block (JV3 - JV7) for setting the CPU voltage. The CPU should always have a cooling fan attached to prevent overheating.

#### **CPU CPU Open Lever Pin 1 Sliding Plate White dot/ Cut edge Close Lever** 1. Pull the lever sideways away from the socket then raise the lever up to a 90-degree angle. 3. Press the lever down to complete the installation. 2. Locate Pin 1 in the socket and look for the white dot or cut edge in the CPU, match Pin 1 with the white dot/cut edge then insert the CPU. It should insert easily.  **2.1-1 CPU Installation Procedure**

### **2.1-2 CPU Core Speed Derivation Procedure**

1. The 3 CPU clock frequencies that the system supports are 55MHz, 60MHz, 66MHz and 75MHz (To adjust SW1 pin 4, 5, and 6 ). See the following chart to set the different Host Clock Frequencies.

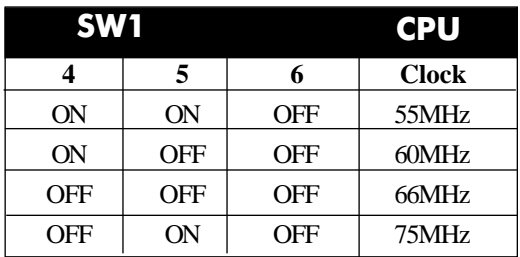

2. The DIP Switch SW1 (1,2, and 3) is used to set the Core/Bus (Fraction) ratio of the CPU. The actual core speed of the CPU is the Host Clock Frequency multiplied by the Core/Bus ratio. For example:

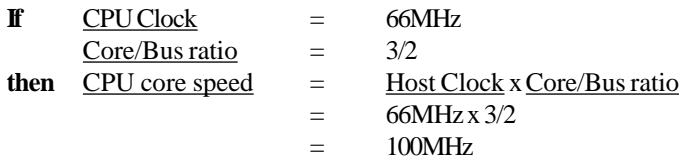

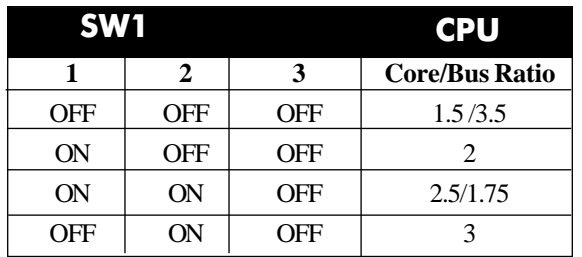

3. The PCI Bus Clock is the CPU Clock Frequency divided by 2.

### **2.1-3 CPU Voltage Setting: JV3 - JV7**

The system board can autodetect whether the CPU is single or dual voltage. To adjust the Jumper setting of the CPU's Vcore, just look at table below and set accordingly.

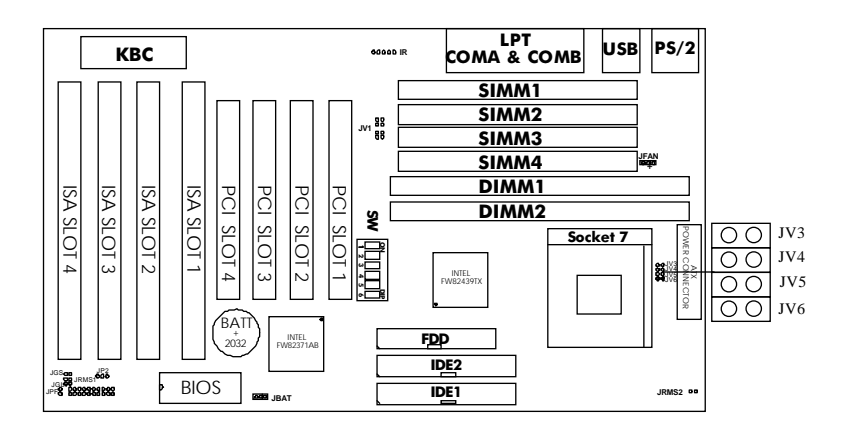

### **Single Voltage Dual Voltage**

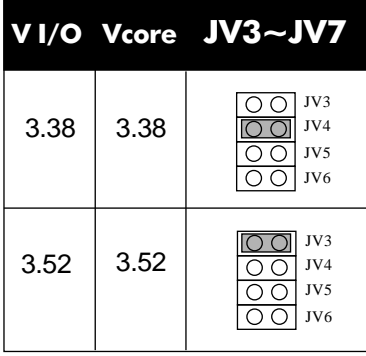

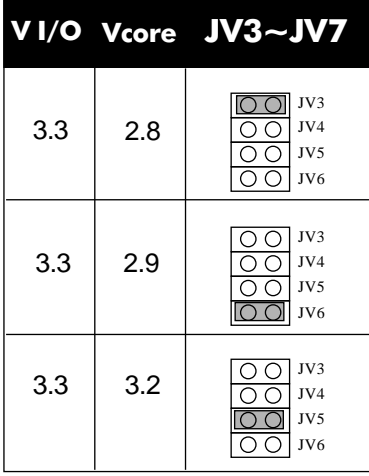

### **2.1-4 CPU Speed and Voltage Setting: SW1 & JV3-JV7**

To adjust the speed and voltage of the CPU, you must know the specification of your CPU (*always ask the vendor for CPU specificaton*) then look at **Table 2.1 (Intel**® **P54C/P55C-MMX)**, **Table 2.2 (Cyrix**® **6x86/M2)** and **Table 2.3 (AMD**® **5K86/K6)** for proper setting.

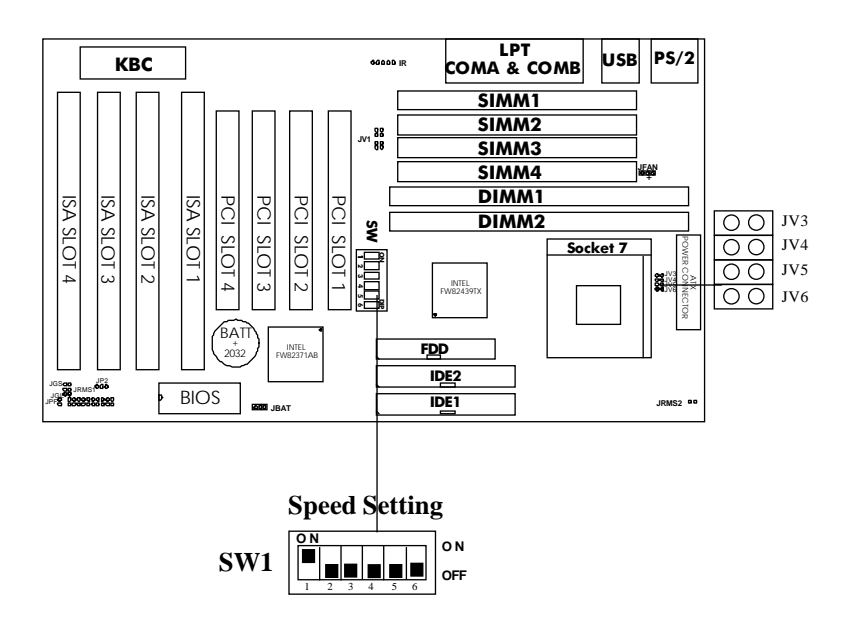

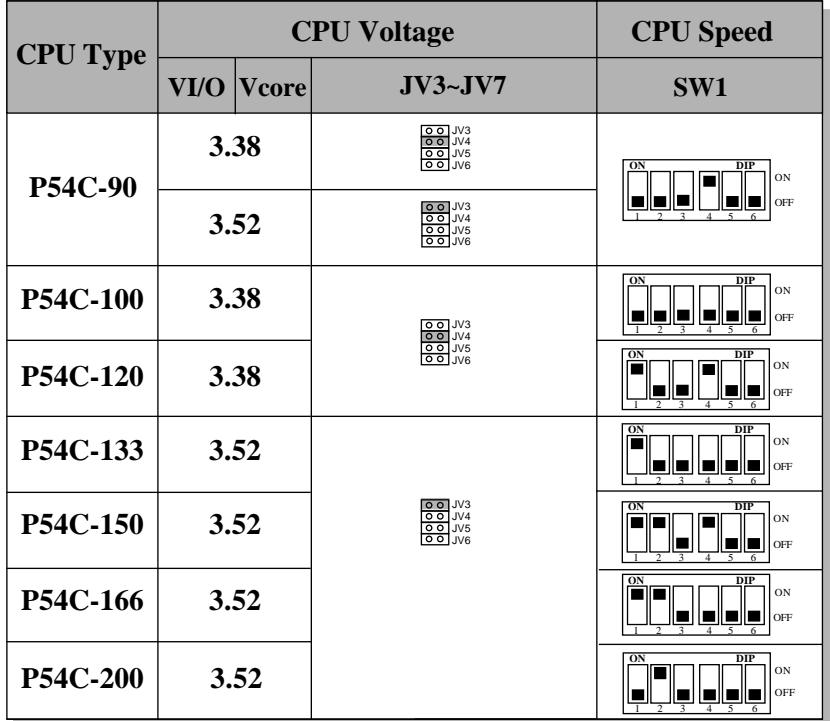

### **Table 2.1 Intel® P54C PENTIUM CPU**

**Intel® P55C PENTIUM (MMX) CPU**

| <b>P55C-166</b>    |     |                                                | DIP<br>$^{\circ}$<br><b>ON</b><br>OFF       |
|--------------------|-----|------------------------------------------------|---------------------------------------------|
| $ $ P55C-200   3.3 | 2.8 | O O JV3<br>JV4<br>001<br>$[00]$ JV5<br>O O JV6 | DIP<br>$\alpha$<br><b>ON</b><br>OFF         |
| P55C-233           |     |                                                | <b>DIP</b><br>ON<br><b>ON</b><br>ווו<br>OFF |

**Note:** If you encounter a CPU with different Voltage, just go to page 2-3 and look for the proper voltage settings.

### **Table 2.2 Cyrix® 6x86 CPU**

Cyrix® 6x86 CPU uses P to rate the speed of there processor base on Intel® CPU core speed , for example P150+ (120MHz) has 150MHz core speed of Intel® but has 120MHz core speed in Cyrix®. Cyrix® 6x86 CPU should always uses a more powerful fan (ask vendor for proper cooling fan).

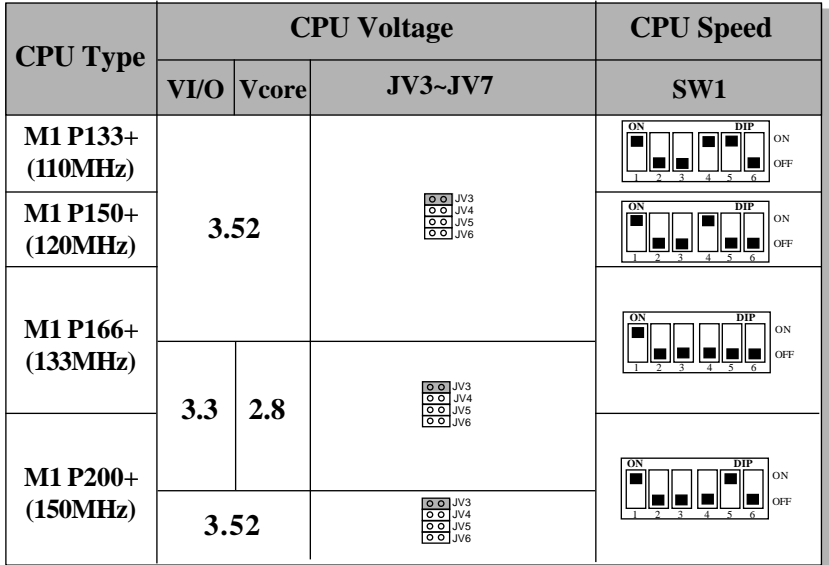

### **Cyrix® M2 (MMX) CPU**

| $M2P166+$<br>(166MHz)  | 3.3 | 2.8 |                                                                      | <b>DIP</b><br>ON<br><b>ON</b><br>OFF            |
|------------------------|-----|-----|----------------------------------------------------------------------|-------------------------------------------------|
| M2 P180+<br>(180MHz)   |     |     | $00$ JV3<br>$\overline{\circ}$ oljv4<br>$00$ JV5<br>$00 \text{ JV6}$ | DIP<br><b>ON</b><br>l on<br>OFF                 |
| M2 P200+<br>(200MHz)   |     |     |                                                                      | $_{\rm DIP}$<br>ON<br>ON<br>11 - 11 - 11<br>OFF |
| $M2 P225+$<br>(225MHz) |     |     |                                                                      | $_{\rm DIP}$<br>ON<br><b>ON</b><br>OFF          |

**Note:** We don't guarantee the performance of 75MHz Bus Clock.

### **Table 2.3 AMD® 5K86 CPU**

AMD® 5K86 CPU uses PR to rate the speed of there processor base on Intel® CPU core speed , for example PR133+ (100MHz) has 133MHz core speed of Intel® but has 100MHz core speed in AMD® 5K86 CPU.

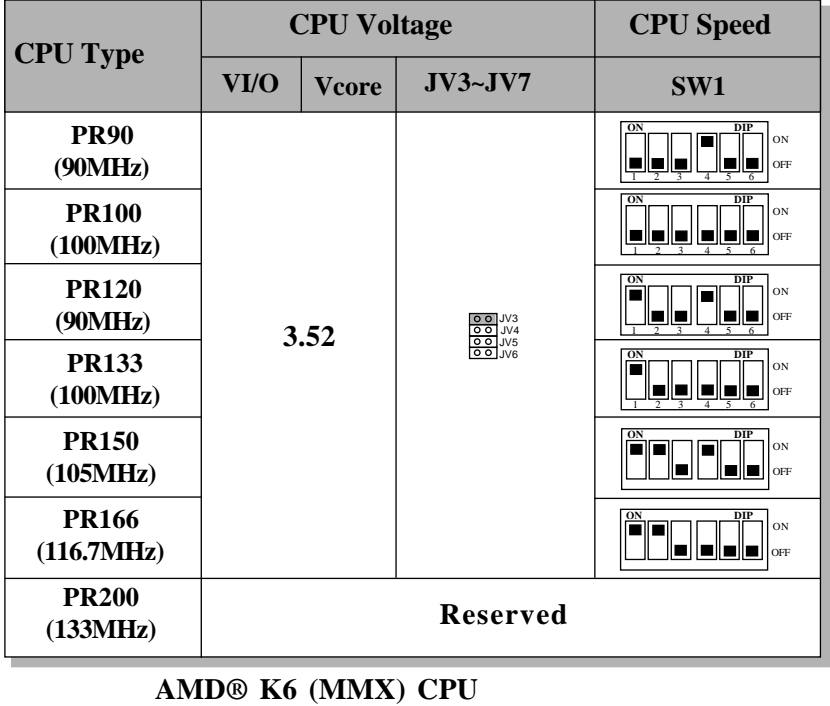

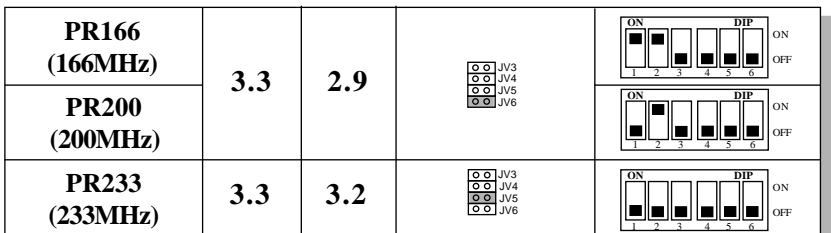

**Note:** If you encounter a CPU with different Voltage, just go to page 2-3 and look for the proper voltage settings.

### **2.1-5 CPU Fan Power Connector: JFAN**

This connector supports CPU cooling fan with +12V. It supports both two and three pin head connector. When connecting the wire to the connector, always take note that the red wire is the positive and should be connected to the +12V. If the system is in suspend mode, the fan will stop. You can change this setup on the **Power Management Setup** in the BIOS.

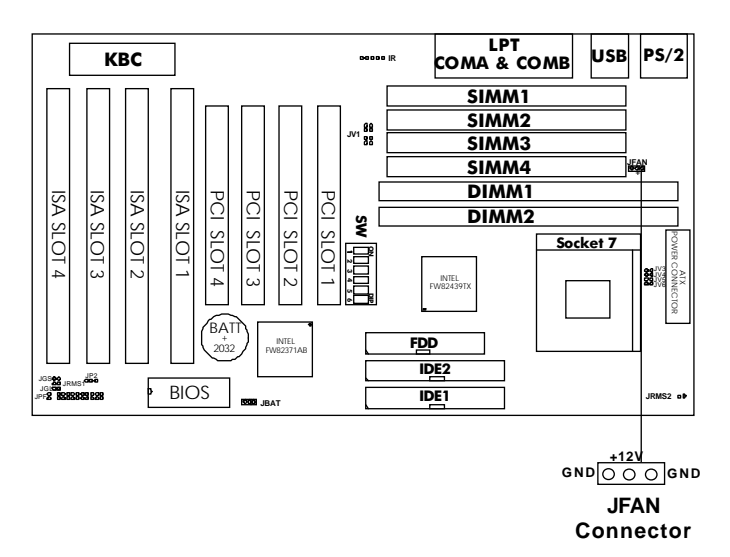

#### **Recommended CPU cooling fan specification:**

- Metallic Clip
- RPM 5000
- CFM 10
- $+12V$
- 52x52x10mm
- Ball Bearing
- **Note:** *Always consult vendor for proper CPU cooling fan.*

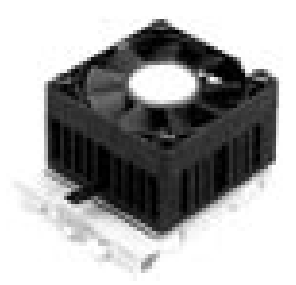

### 2.2 Flash ROM Programming Voltage: JP2

This jumper is for setting the Voltage of the Flash ROM BIOS.

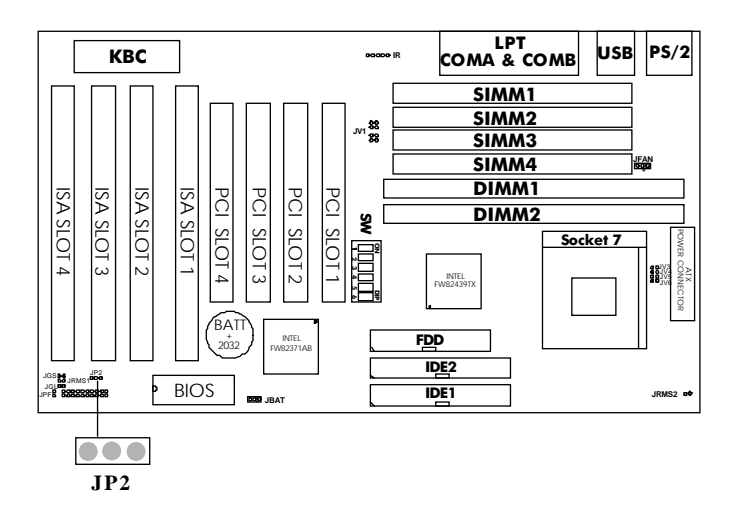

**Voltage Setting**

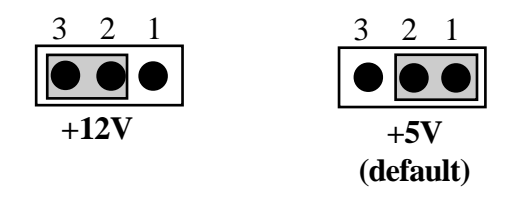

**Note:** a. If you use Winbond , SST Flash ROM short 1-2 pin.

b. If you use Intel or MXIC Flash ROM short 1-2 pin, if you want to flash the ROM data, short 2-3 pin , then put it back to 1-2 pin.

### 2.3 External Battery Connector: JBAT

A battery must be used to retain the system board configuration in CMOS RAM. If you use the on-board battery you must short pins 1,2 of JBAT to keep the CMOS data.

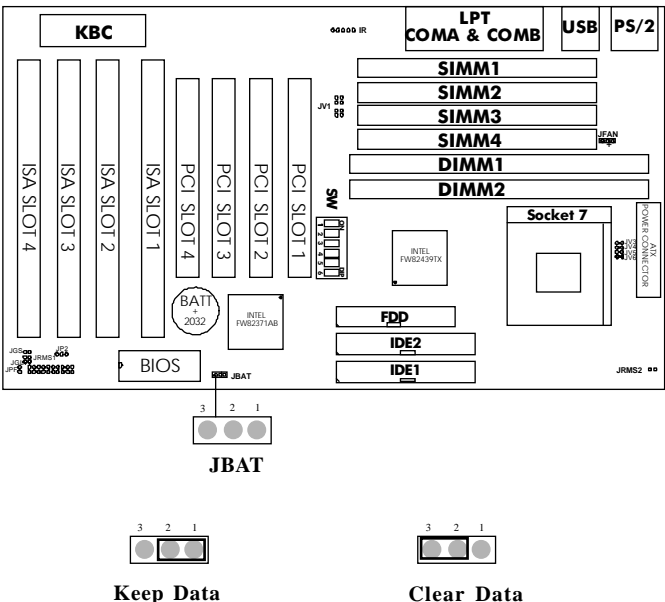

### 2.4 Power Saving Switch Connector: JGS/ Power Saving LED Connector: JGL

Attach a power saving switch to JGS. When the switch is pressed, the system immediately goes into suspend mode. Press any key and the system wakes up. JGL can be connected with LED to monitor the JGS.

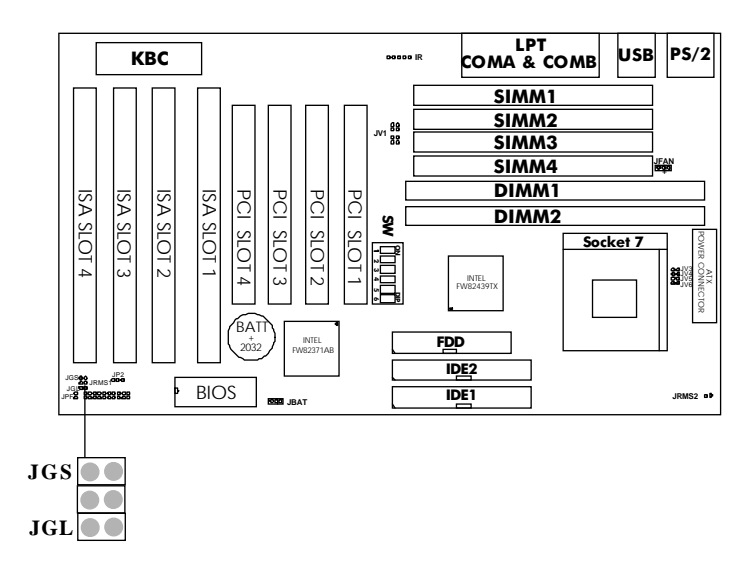

### 2.5 Memory Installation

### **2.5-1 Memory Bank Configuration**

The system board provides four 72-pin SIMMs (Single In-Line Memory Module) and two 168-pin DIMM(Double In-Line Memory) sockets, supports a maximum of 256MB of memory. You can use SIMM from 4MB, 8MB, 16MB, 32MB, 64MB or 128MB. And DIMM from 8MB, 16MB, 32MB, 64MB, 128MB, or 256MB. A Bank consist of 2 SIMM socket or One DIMM socket. It also consist of 2 RAS, each RAS supports memory up to 128MB.This board support 6 RAS.

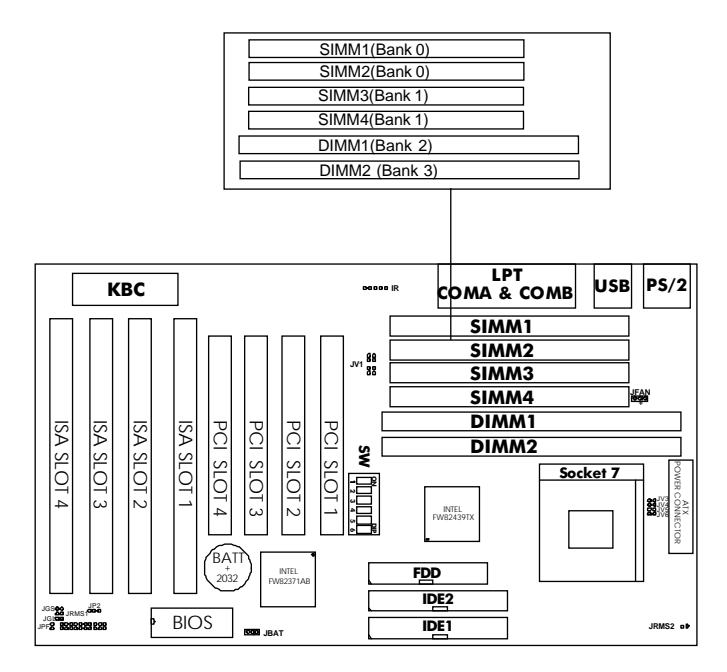

### **2.5-2 Memory Installation Procedures:**

### **A. How to install a SIMM Module**

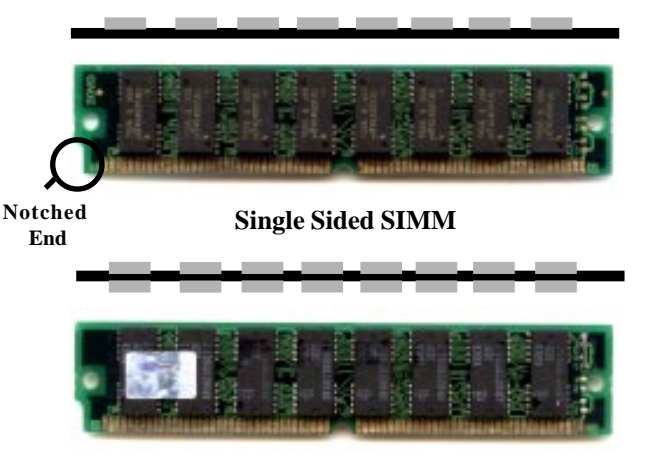

**Double Sided SIMM**

- 1. The SIMM slot has a "*Plastic Safety Tab*" and the SIMM memory module has a "Notched End", so the SIMM memory module can only fit in one direction.
- 2. Insert the SIMM memory modules into the socket at 45-degree angle, then push into a vertical position so that it will snap into place.
- 3. The Mounting Holes and Metal Clips should fit over the edge and hold the SIMM memory modules in place.

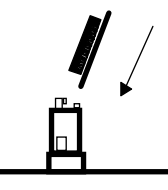

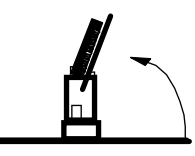

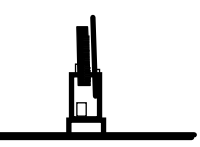

#### **B. How to install a DIMM Module**

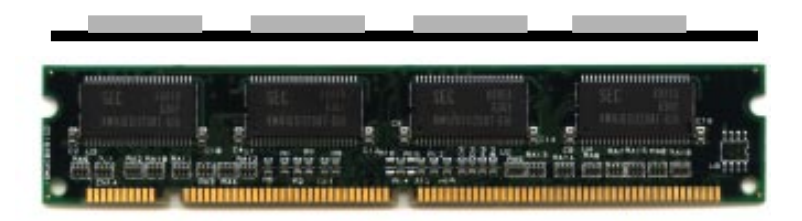

**Single Sided DIMM**

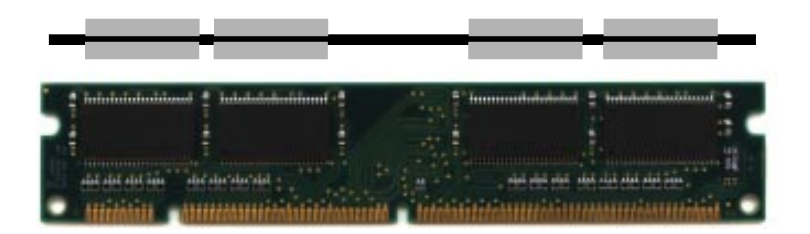

#### **Double Sided DIMM**

- 1. The DIMM slot has a two key mark "VOLT and DRAM" , so the DIMM memory module can only fit in one direction.
- 2. Insert the DIMM memory module vertically into the DIMM slot then push it in.

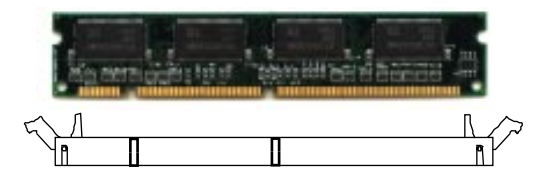

- 3. Close the plastic clip at the side of the DIMM slot.
- **Note:** If you have installed SIMM and DIMM at the same time. You must use a 3.3 volt DIMM with 5 volt I/O signal tolerance or a full 5 volt DIMM module (EDO, FP or SDRAM). Look for JV1 to select the DIMM voltage.

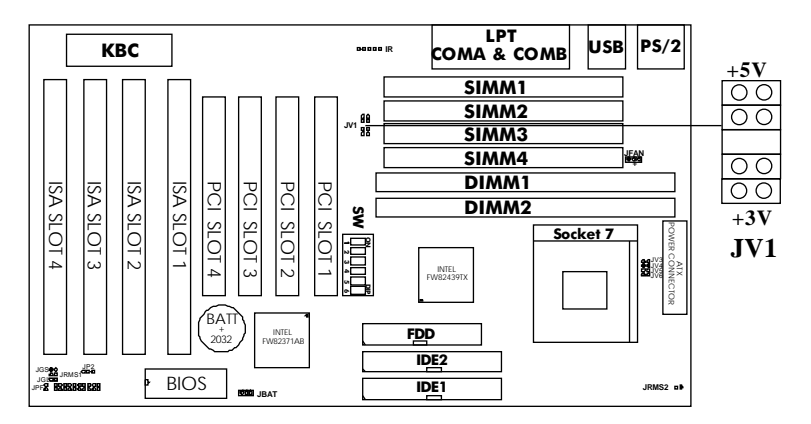

#### **B.1 DIMM Power Voltage Selector : JV1**

| <b>DIMM</b> Voltage | JVI |
|---------------------|-----|
| 5V                  |     |
| 3.3V                |     |

**SIMM Power Level : 5 Volts DIMM Power Level : 3.3V or 5V**

### **2.5-3 Memory Population Rule**

- 1. Make sure that the SIMM banks are using the same type and equal size density memory.
- 2. To operate properly at least two 72-pin SIMM module must be installed in the same bank or one 168-pin DIMM module must be installed.
- 3. Look at the table below:

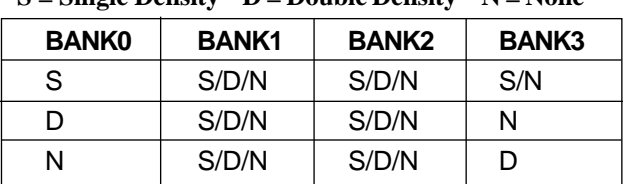

### **S = Single Density D = Double Density N = None**

- 4. Before using SIMM and DIMM modules, look at the chart next page.
- 5. Each RAS can not exceed 16 pcs of DRAM.
- 6. It is not recommended to mix 3V SDRAM with 5V EDO/FP, for it may cause unreliability.
- 6. If SDRAM and EDO/FPM are mixed in a system, then the configuration is limited to a miximum of four RAS(two RAS of x4 EDO/FPM and two RAS of x8 or x16 SDRAM). If only x8 or x16 EDO/FPM and SDRAM devices are used(i.e. not x4's), then five RAS can be supported.
- 7. If you use a 64M DRAM of SDRAM, then Bank0 can not be use.

| <b>DRAM</b> | <b>DRAM</b>        | <b>DRAM</b> |     | <b>Address Size</b> | <b>MB/SIMM</b>                        |                       |  |
|-------------|--------------------|-------------|-----|---------------------|---------------------------------------|-----------------------|--|
| Tech.       | Density &<br>Width | Addressing  | Row | Column              | Single<br>no.<br>Side(S) pcs. Side(D) | Double<br>no.<br>pcs. |  |
| 4M          | 1Mx4               | <b>SYMM</b> | 10  | 10                  | 4MBx8                                 | 8MBx16                |  |
| 16M         | 1Mx16              | <b>SYMM</b> | 10  | 10                  | 4MBx2                                 | 8MBx4                 |  |
|             | 1Mx16              | ASYM        | 12  | 8                   | 4MBx2                                 | 8MBx4                 |  |
|             | 2Mx8               | ASYM        | 11  | 10                  | 8MBx4                                 | 16MBx8                |  |
|             | 4Mx4               | <b>SYMM</b> | 11  | 11                  | 16MBx8                                | 32MBx16               |  |
|             | 4Mx4               | ASYM        | 12  | 10                  | 16MBx8                                | 32MBx16               |  |
| 64M         | 2Mx32              | ASYM        | 12  | 9                   | 8MBx1                                 | 16MBx2                |  |
|             | 4Mx16              | <b>SYMM</b> | 11  | 11                  | 16MBx2                                | 32MBx4                |  |
|             | 4Mx16              | ASYM        | 12  | 10                  | 16MBx2                                | 32MBx4                |  |
|             | 8Mx8               | ASYM        | 12  | 11                  | 32MBx4                                | 64MBx8                |  |
|             | 16Mx4              | <b>SYMM</b> | 12  | 12                  |                                       | 64MBx8128MBx16        |  |

**Table 2.5-1 Minimum (upgradeable) and Maximum Memory Size for each configuration for SIMM**

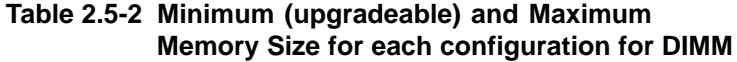

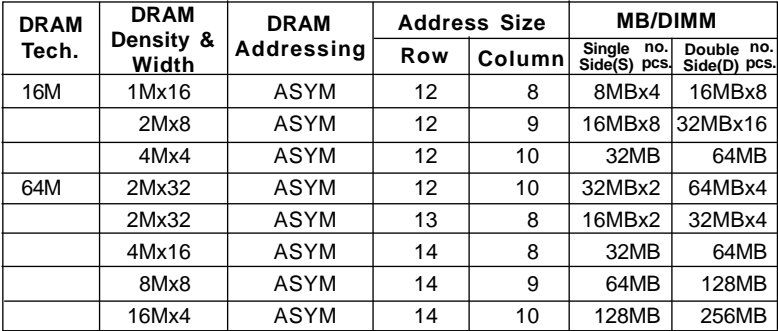

### 2.6 Case Connector: JFP

The Turbo LED, Hardware Reset, Key Lock, Power LED, Power Saving LED, Sleep Switch, Speaker and HDD LED all connected to the JFP connector block.

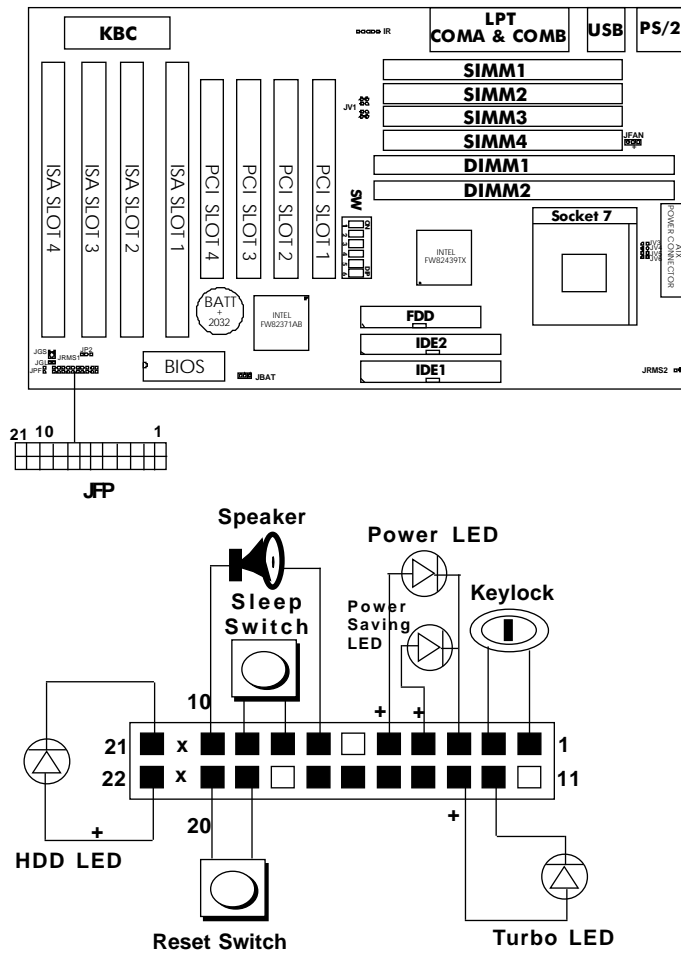

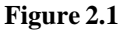

### **2.6-1 Turbo LED**

The Turbo LED are always ON. You can connect the Turbo LED from the system case to this pin. (See Figure 2.1)

### **2.6-2 Hardware Reset**

Reset switch are use to reboot the system rather than turning the power ON/ OFF, but avoid rebooting will the HDD LED is lit. You can connect the Reset switch form the system case to this pin. (See Figure 2.1)

### **2.6-3 Keylock**

Keylock allows you to disabled the keyboard for security purposes. You can connect the keylock to this pin. (See Figure 2.1)

### **2.6-4 Power LED**

The Power LED is always lit while the system power is on. You can connect the Power LED form the system case to this pin. (See Figure 2.1)

### **2.6-5 Suspend Switch**

The Suspend Switch can be set in the BIOS Power Management Setup. When used as a Suspend Switch, this allows the user to suspend the system when not in use. (See Figure 2.1)

### **2.6-6 Speaker**

Speaker from the system case are connected to this pin. (See Figure 2.1)

### **2.6-7 HDD LED**

HDD LED shows the activity of a hard disk drive. Avoid tuning the power off while the HDD led is lit. You can connect the HDD LED from the system case to this pin. (See Figure 2.1).

### 2.7 Serial Port Connectors: COMA & COMB

The system board has two serial ports COMA and COMB. These two ports are 16550A high speed communication ports that send/receive 16 bytes FIFOs. You can attach a mouse or a modem cable directly into these connectors. **1 2 3 4 5 COMA**

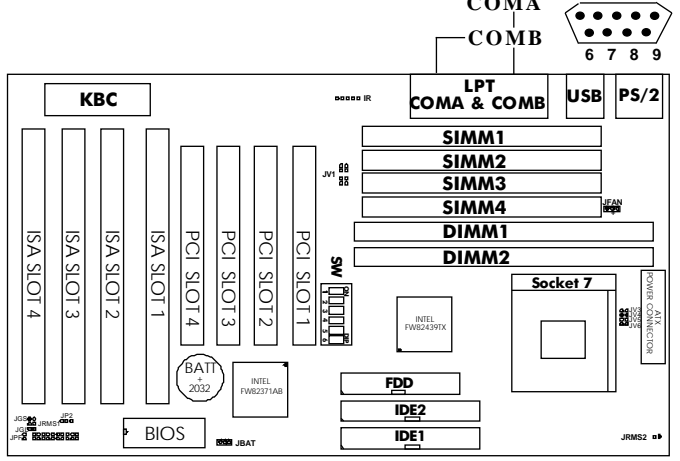

### **PIN DEFINITION**

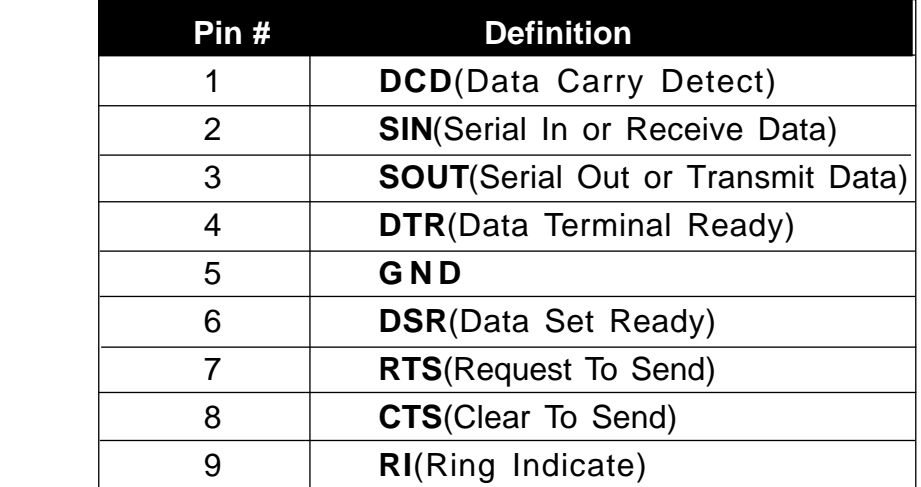

### 2.8 Parallel Port Connectors: LPT

The system board provides a connector for LPT. A parallel port is a standard printer port that also supports Enhanced Parallel Port(EPP) and Extended capabilities Parallel Port(ECP).

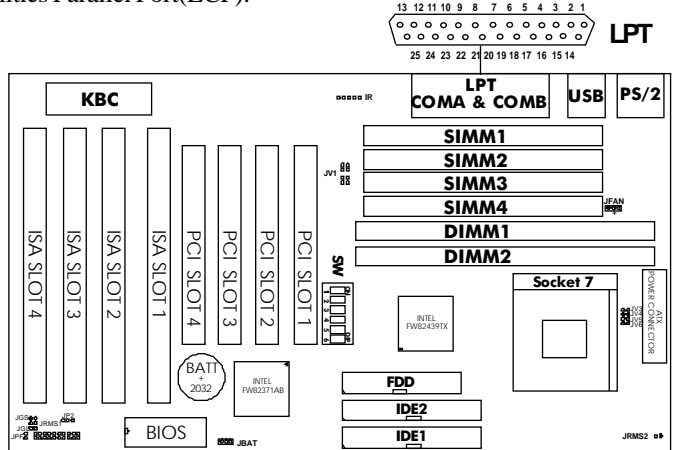

### **PIN DEFINITION**

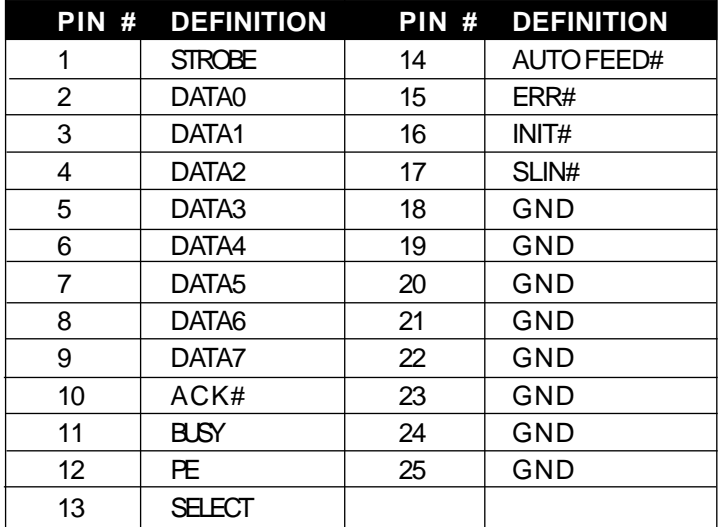

### 2.9 Floppy Disk Connector: FDD

The system board also provides a standard floppy disk connector FDD that supports 360K, 720K, 1.2M, 1.44M and 2.88M floppy disk types. You can attach a floppy disk cable directly to this connector.

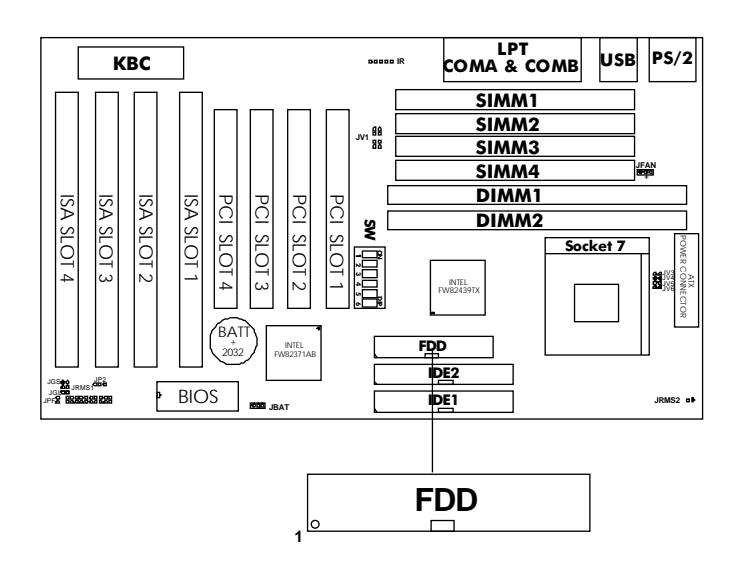

### 2.10 Hard Disk Connector: IDE1 & IDE2

The system board has a 32-bit Enhanced PCI IDE Controller that provide PIO mode 4 Ultra DMA33 speed. It has two HDD connectors IDE1 (primary) and IDE2 (secondary). You can connect up to four hard disk drives, CD-ROM, 120MB Floopy (reserved for future BIOS) and other devices to IDE1 and IDE2.

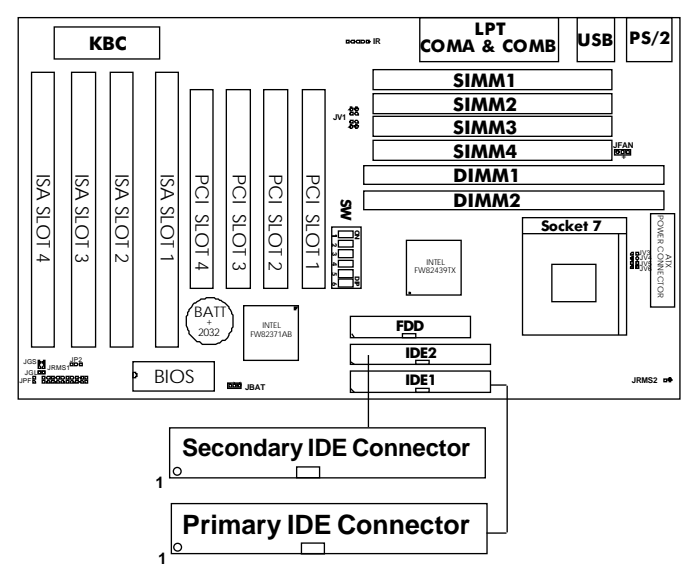

**IDE1**(primary IDE connector)

The first hard disk should always be connected to IDE1. IDE1 can connect a Master and a Slave drive.

**IDE2**(secondary IDE connector)

IDE2 can also connect a Master and a Slave drive.

### 2.12 Power Supply

### **2.12-1 ATX 20-pin Power Connector: JWR12**

This connector support the power button on board soft power off and modem ring wakeup. you neeed to use the **push button JRMS1 and JRMS2.**

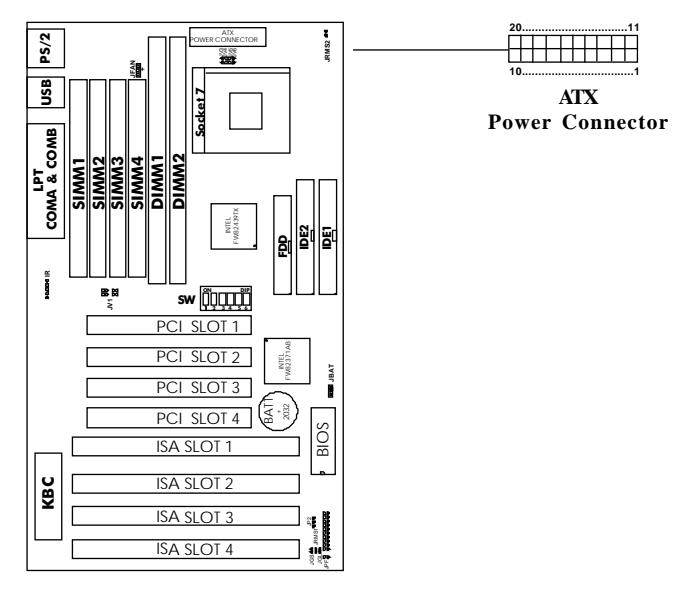

### **ATX Power Connector Pin Description**

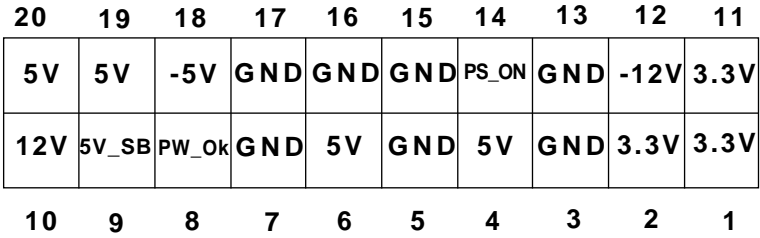

### **2.12-2 Power On/Off Switch: JRMS1/JRMS2**

Connect to a 2-pin push button switch. Every time the switch is shorted by pushing it once, the power supply will change its status from OFF to ON. **During ON stage push once and the system goes to sleep mode, push it more than 4 seconds will change its status from ON to OFF**. If you want to change the setup, you could go the BIOS setup and look for Power Management Setup.

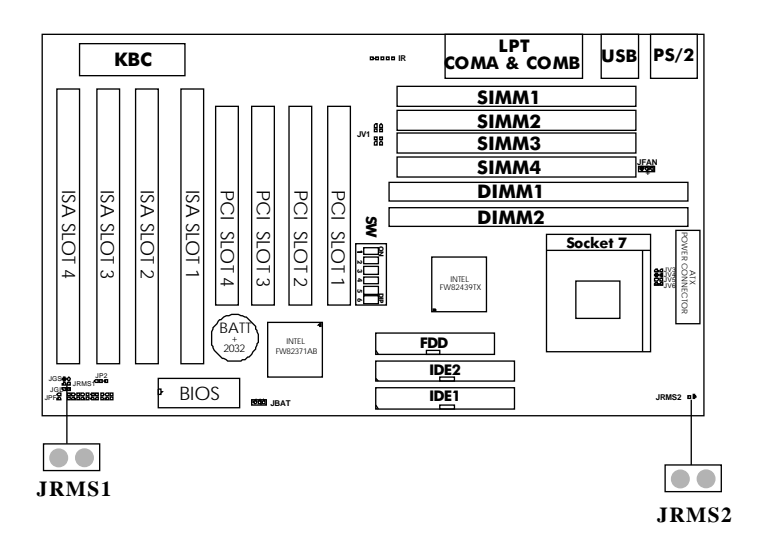

**Note:** The two switch provided by the board is just for your convenience, The two switch has the same feature.

### 2.13 Keyboard Connector: PSKBC Mouse Connector: PSMSC

The system board provides a standard PS/2 style keyboard mini DIN connector for attaching a keyboard. You can plug a keyboard cable directly to this connector.

It also provides a standard PS/2 style mouse mini DIN connector for attaching a PS/2 style mouse. You can plug a PS/2 style mouse directly into this connector. The connector location and pin definition as shown below:

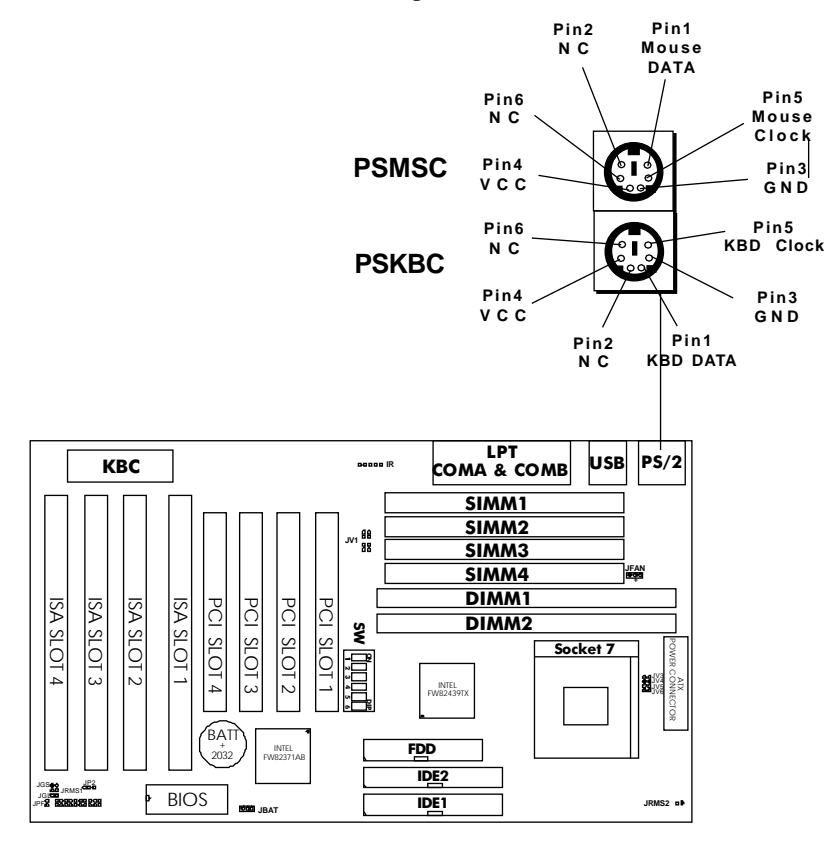

### 2.14 USB Connector: USB

The system board provide a **USB(Universal Serial Bus)** connector for attaching a keyboard, mose or etc. You can plug it directly to this connectro.

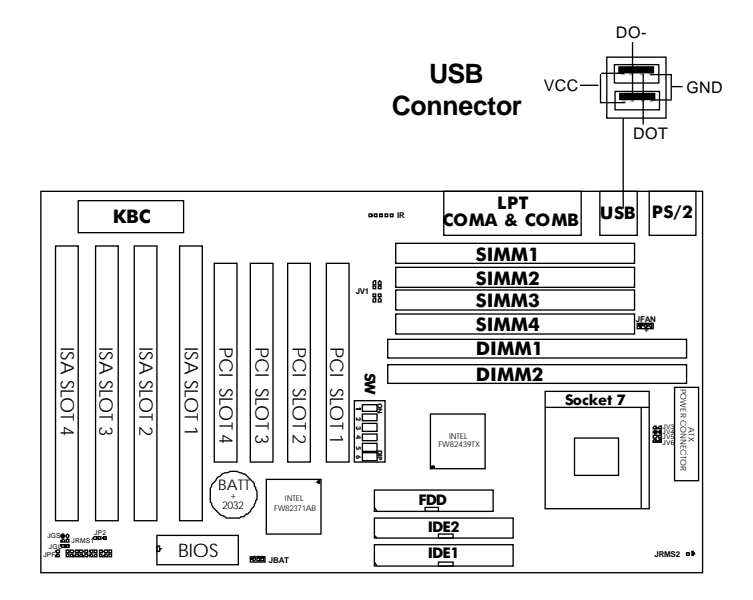

### 2.15 IrDA Infrared Module Connector: IR

The system board provides a 5-pin infrared connector(IR) for IR module. This connector is for optional wireless transmitting and receiving infrared module. You must configure the setting through BIOS setup.

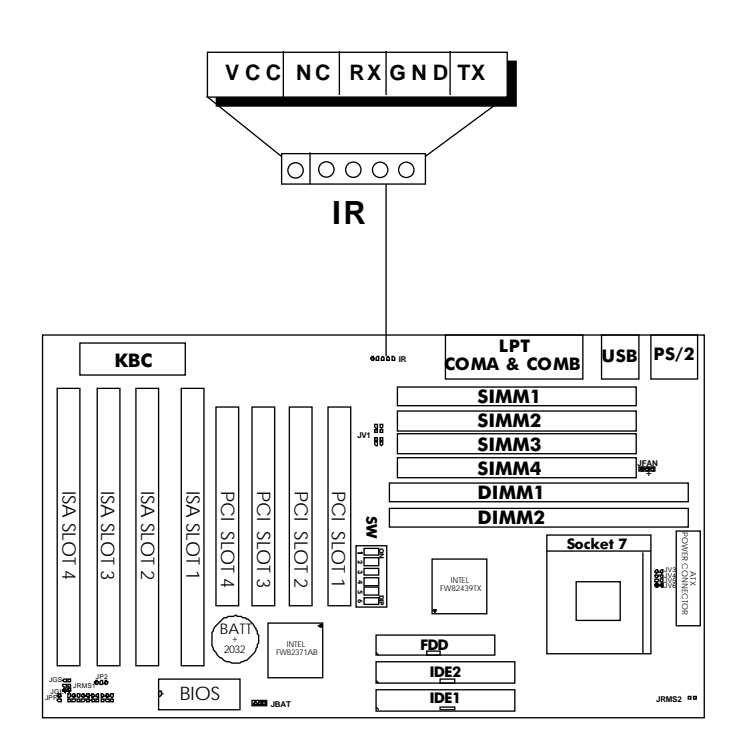

## Chapter 3

### AWARD BIOS SETUP

Award's BIOS ROM has a built-in Setup program that allows users to modify the basic system configuration. This type of information is stored in battery -backed RAM (CMOS RAM), so that it retains the Setup information when the power is turned off.

### 3.1 Entering Setup

Power on the computer and press <Del> immediately will allow you to enter Setup. The other way to enter Setup is to power on the computer, when the below message appears briefly at the bottom of the screen during the POST (Power On Self Test), press <Del> key or simultaneously press <Ctrl>, <Alt>, and <Esc> keys.

TO ENTER SETUP BEFORE BOOT PRESS <CTRL-ALT-ESC>  $OR <$  $DE$   $>K$  $E$  $Y$ 

If the message disappears before you respond and you still wish to enter Setup, restart the system to try again by turning it OFF then ON or pressing the "RESET" button on the system case. You may also restart by simultaneously pressing <Ctrl>, <Alt>, and <Delete> keys. If you do not press the keys at the correct time and the system does not boot, an error message will be displayed and you will again be asked to,

PRESS <F1> TO CONTINUE, <CTRL-ALT-ESC> OR <DEL> TO ENTER SETUP

### 3.2 Getting Help

#### **Main Menu**

The on-line description of the highlighted setup function is displayed at the bottom of the screen.

#### **Status Page Setup Menu/Option Page Setup Menu**

Press F1 to pop up a small help window that describes the appropriate keys to use and the possible selections for the highlighted item. To exit the Help Window press <F1> or <Esc>.

### 3.3 The Main Menu

Once you enter Award BIOS CMOS Setup Utility, the Main Menu (Figure 1) will appear on the screen. The Main Menu allows you to select from ten setup functions and two exit choices. Use arrow keys to select among the items and press <Enter> to accept or enter the sub-menu.

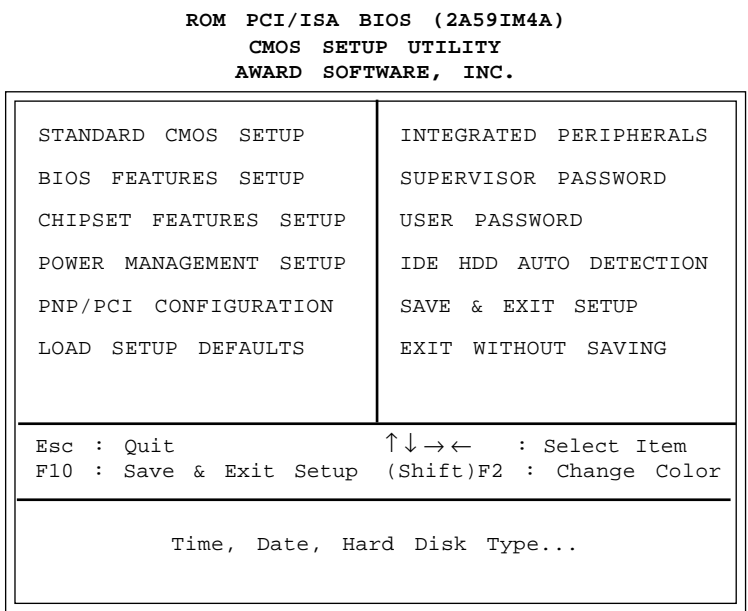

#### **Figure 1 Main Menu**

### **Standard CMOS Setup**

This setup page includes all the items in a standard compatible BIOS.

#### **BIOS Features Setup**

This setup page includes all the items of Award special enhanced features.

#### **Chipset Features Setup**

This setup page includes all the items of chipset special features.

### **Power Management Setup**

This category determines the power consumption for system after setting the specified items. Default value is Disable.

#### **PCI Configuration Setup**

This category specifies the value (in units of PCI bus clocks) of the latency timer for this PCI bus master and the IRQ level for PCI device.

### **Supervisor Password/User Password**

Change set or disable password. This function allows the user access to the system and setup or just setup.

#### **Load Setup Defaults**

Chipset defaults indicates the values required by the system for the maximum performance.

### **IDE HDD Auto Detection**

Automatically configure hard disk parameters.

### **Save & Exit Setup**

Save CMOS value changes to CMOS and exit setup.

### **Exit Without Save**

Abandon all CMOS value changes and exit setup.

### 3.4 Standard CMOS Setup

The items in Standard CMOS Setup Menu are divided into 10 categories. Each category includes no, one or more than one setup items. Use the arrow keys to highlight the item and then use the <PgUp> or <PgDn> keys to select the value you want in each item.

| ROM PCI/ISA BIOS (2A59IM4A)<br>STANDARD CMOS SETUP<br>AWARD SOFTWARE, INC.                                                       |               |                       |                                      |          |        |
|----------------------------------------------------------------------------------------------------|---------------|-----------------------|--------------------------------------|----------|--------|
| Date(mm:dd:yy): Fri, Feb 28,1997<br>Time( $hh:mm:ss$ ): $00:00:00$                                                               |               |                       |                                      |          |        |
| HARD DISKS TYPE SIZE CYLS HEADS PRECOMP LANDZONE SECTORMODE                                                                      |               |                       |                                      |          |        |
| Primary Master: Auto 0 0                                                                                                    | $\mathbf{0}$  | $\Omega$ and $\Omega$ | $0 \qquad \qquad$                    | $\Omega$ | AUTO   |
| Primary Slave : Auto 0 0 0 0 0 0                                                                                                 |               |                       |                                      | $\Omega$ | AUTO   |
| Secondary Master : Auto 0 0 0 0 0 0                                                                                              |               |                       |                                      | $\Omega$ | AUTO   |
| Secondary Slave : Auto 0 0 0                                                                                                    |               | $\sim$ 0              | $\sim$ 0                             | $\Omega$ | AUTO   |
| Drive A : $1.44M, 3.5in$ . Base Memory: 640K<br>Dirive B : None<br>Video : EGA/VGA<br>Halt On : All, but Keyboard Total Memory:  | Other Memory: |                       | Extended Base Memory: 15360K<br>384K |          | 16384K |
| ESC: Quit $\uparrow \downarrow \rightarrow \leftarrow$ : Select Item PU/PD/+/-: Modify<br>Help (Shift)F2: Change Color<br>$F1$ : |               |                       |                                      |          |        |

**Figure 2 Standard CMOS Setup Menu (Support Enhanced IDE)**

#### **Date**

The date format is  $\langle day \rangle \langle month \rangle \langle date \rangle \langle year \rangle$ .

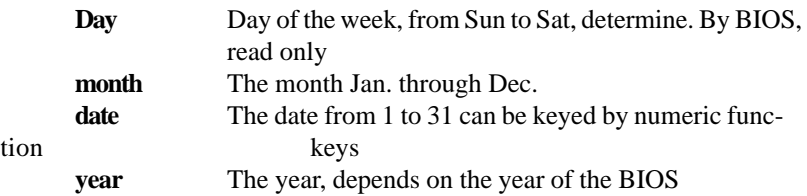

### **Time**

The time format is <hour> <minute> <second>. Which accepts both function key or numerical key.

### **PrimaryMaster/PrimarySlave SecondaryMaster/Secondary Slave**

The categories identify the types of 2 channels that have been installed in the computer. There are 45 pre-defined types and 4 user definable types are for Enhanced IDE BIOS. Type 1 to Type 45 are pre-defined. Type User is user-definable.

Press PgUp/<+> or PgDn/<-> to select a numbered hard disk type or type the number and press <Enter>. Note that the specifications of your drive must match with the drive table. The hard disk will not work properly if you enter improper information for this category. If your hard disk drive type is not matched or listed, you can use Type User to define your own drive type manually.

If you select Type User, related information is asked to be entered to the following items. Enter the information directly from the keyboard and press <Enter>. This information should be provided in the documentation from your hard disk vendor or the system manufacturer.

If the controller of HDD interface is ESDI, the selection shall be "Type 1". If the controller of HDD interface is SCSI, the selection shall be "None". If the controller of HDD interface is CD-ROM, the selection shall be "None".

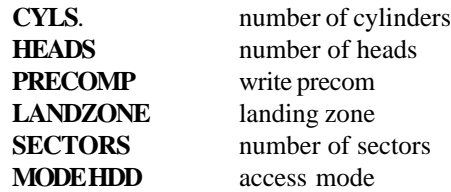

### 3.5 BIOS Features Setup

ROM PCI/ISA BIOS (2A59IM4A) BIOS FEATURES SETUP AWARD SOFTWARE, INC.

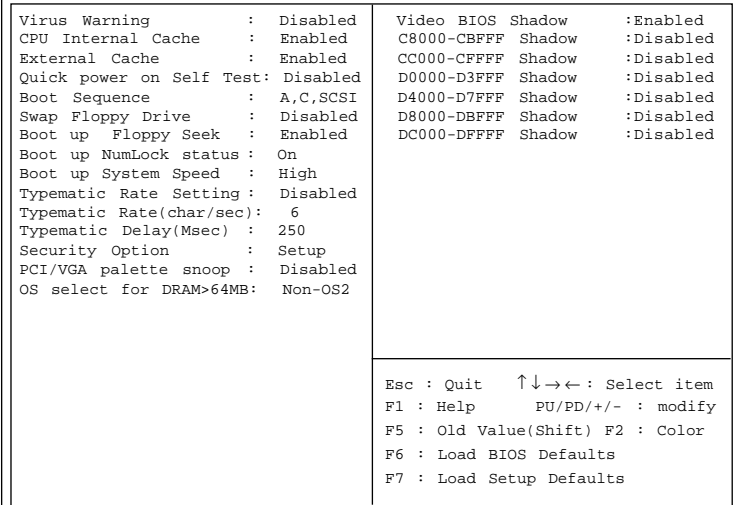

### **Virus Warning**

This category flashes on the screen. During and after the system boots up, any attempt to write to the boot sector or partition table of the hard disk drive will halt the system and the following error message will appear, in the mean time, you can run an antivirus program to locate the problem.

> **!WARNING!** Disk boot Sector is to be modified Type "Y" to accept write or "N" to abort write Award Software, Inc.

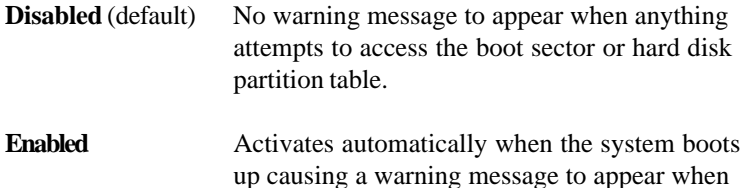

hard disk partition table.

anything attempts to access the boot sector of

**Note:** *This function is available only for DOS and other OS that do not trap INT13.*

### **CPU Internal Cache**

The default value is Enabled. If your CPU without Internal Cache then this item "CPU Internal Cache" will not be show.

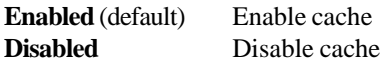

**Note:** The external cache is built-in the processor.

#### **CPU External Cache**

Choose Enabled or Disabled. This option enables the level 2 cache memory.

#### **Quick Power On Self Test**

This category speeds up Power On Self Test (POST) after you power on the computer. If it is set to Enable, BIOS will shorten or skip some check items during POST.

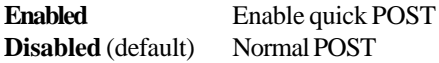

### **Boot Sequence**

This category determines which drive the computer searches first for the disk operating system (i.e., DOS). The settings are A,C,SCSI/C,A,SCSI/ C,CD-ROM,A/CD-ROM,C,A/D,A,SCSI/E,A,SCSI/F,A,SCSI/SCSI,A,C/ SCSI,C,A/C only. Default value is A,C,SCSI.

#### **Swap Floppy Drive**

Switches the floppy disk drives between being designated as A and B. Default is Disabled.

### **Boot Up Floppy Seek**

During POST, BIOS will determine if the floppy disk drive installed is 40 or 80 tracks. 360K type is 40 tracks while 720K, 1.2M and 1.44M are all 80 tracks.

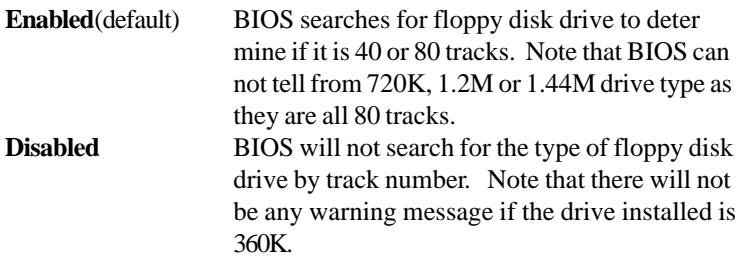

#### **Boot Up NumLock Status**

The default value is On.

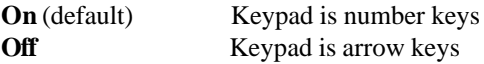

### **Boot Up System Speed**

It selects the default system speed - the speed that the system will run at immediately after power up.

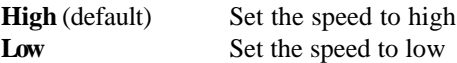

### **Gate A20 Option**

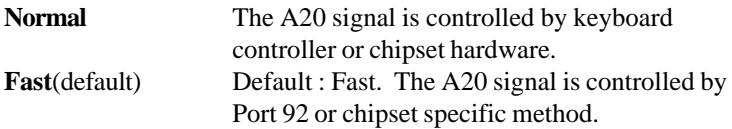

### **Typematic Rate Setting**

This determines the typematic rate.

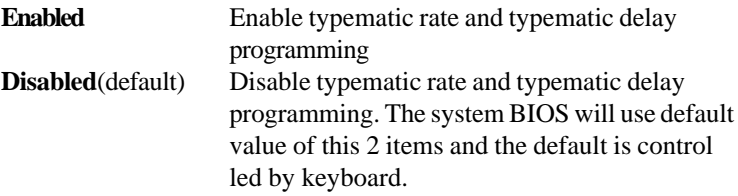

### **Typematic Rate (Chars/Sec)**

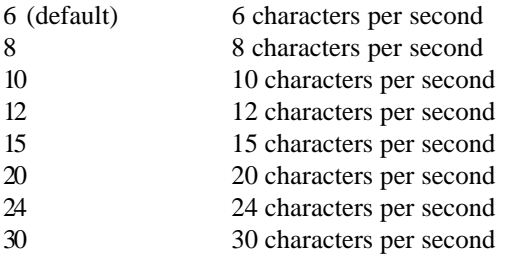

#### **Typematic Delay**

Choose the length of delay from the time you press a key and the character repeating. (Units are mil-secs)

#### **Security Option**

This category allows you to limit access to the system and Setup, or just to Setup.

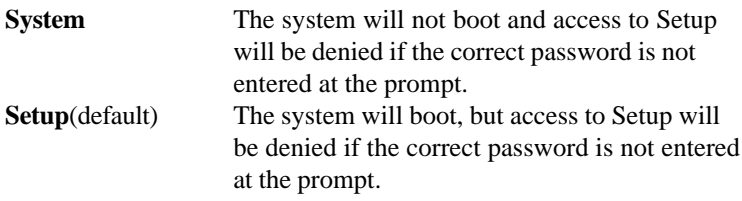

**Note:** To disable security, select PASSWORD SETTING at Main Menu and then you will be asked to enter password. Do not type anything and just press <Enter>, it will disable security. Once the security is disabled, the system will boot and you can enter Setup freely.

#### **PCI VGA Palette Snooping**

Choose Disabled or Enabled. Some graphic controllers which are not VGA compatible, take the output from a VGA controller and map it to their display as a way to provide the boot information and the VGA compatibility.

However, the color information coming from the VGA controller is drawn from the palette table inside the VGA controller to generate the proper colors, and the graphic controller needs to know what is in the palette of the VGA controller. To do this, the non-VGA graphic controller watches for the Write access to the VGA palette and registers the snoop data. In PCI based systems, where the VGA controller is on the PCI bus and a non-VGA graphic controller is on an ISA bus, the Write Access to the palette will not show up on the ISA bus if the PCI VGA controller responds to the Writes.

In this case, the PCI VGA controller should not respond to the Write, it should only snoop the data and permit the access to be forwarded to the ISA bus. The non-VGA ISA graphic controller can then snoop the data on the ISA bus. Unless you have the above situation, you should disable this option.

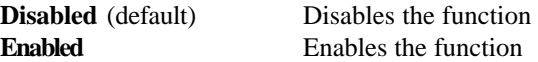

### **OS Selection for DRAM > 64MB**

Allows OS2 to be used with > 64 MB of DRAM. Settings are Non-OS/2 (default) and OS2. Set to OS/2 if using more than 64MB and running  $OS/2$ .

### **Video BIOS Shadow**

Determines whether video BIOS will be copied to RAM for faster execution. Video shadow will increase the video performance.

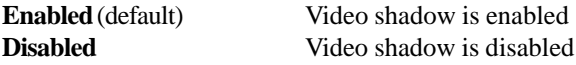

#### **C8000 - CFFFF Shadow/E8000 - EFFFF Shadow**

Determines whether the optional RAM will be copied to RAM for faster execution.

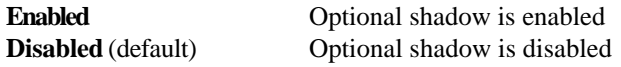

**Note:** For C8000-DFFFF option-ROM on PCI BIOS , BIOS will automati cally enable the shadow RAM. User does not have to select the item.

### 3.6 Chipset Features Setup

The Chipset Features Setup option is used to change the values of the chipset registers. These registers control most of the system options in the computer.

Choose the "CHIPSET FEATURES SETUP" from the Main Menu and the following screen will appear.

**ROM PCI/ISA BIOS(2A59IM4A)**

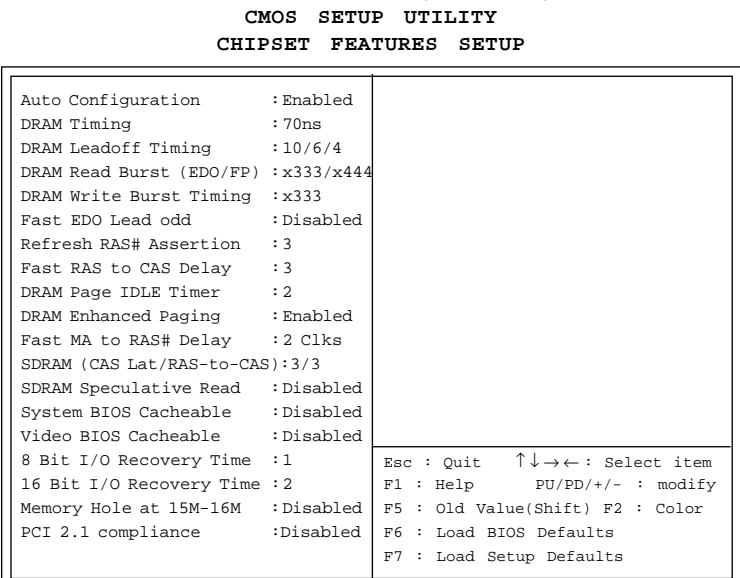

**Note:** Change these settings only if you are familiar with the chipset.

### **Auto Configuration**

Choosing Enabled (default) will automatically configure chipset features using default settings. Choose Disable to customize setup.

### **DRAM Timing**

Sets the DRAM speed at 70ns (default) or 60ns. It will set the speed of the EDO/FP DRAM.

### **DRAM Leadoff Timing**

To be able to change the setting, Auto configuration must be disable. if the Bus Clock is 75MHz set it to 11/7/4, and if the Bus Clock is 66/ 60/55 MHz set it to 10/6/4. Default setting is 10/6/4.

### **DRAM Read Burst (EDO/FP)**

Under Autoconfig the BIOS will identify which type of DRAM is being used. Choose the setting accordingly. To customize use this option which sets the Read Burst time for accessing the DRAM. The timing used depends on the type of DRAM and access time being used. The settings are x222/x333, x333/x444, or x444/x444.

- **Note:** If the user chooses DRAM Read Burst (EDO/FP): x333/x444 it signifies that:
	- **a.** 60ns EDO with 75 MHz Bus Clock is set at x333, if the Bus Clock is 66/60/55 MHz then it is set at x222.
	- **b.** 60ns FP with 75 MHz is set at x444, if the Bus Clock is 66/60/55 then it is set at x333.
	- **c.** 70ns EDO and FP DRAM must increase the burst time. So you must set x222 to x333 and x333 to x444.

#### **DRAM Write Burst Timing**

This option chooses the Write Burst Timing for accessing DRAM. See: DRAM Read Burst Option. Choose x222/x333/x444.

#### **Fast EDO Lead Off**

Under Autoconfig the BIOS will identify which type of DRAM is being used. Choose the setting accordingly. To customize use this option. Choose Enable or Disable. If the system is using EDO DRAM choose enable, but if the system is using both EDO and FP DRAM choose Disable.

#### **Refresh RAS# Assertion**

The settings are 4 Clks or 5 Clks. Using 60 ns DRAM at 75 Mhz Bus Clock must be set to 5 Clks, while 66/60/55 Mhz Bus Clock must be set to 4 Clks. But if you use 70 ns DRAM, it must be set to 5 Clks.

#### **Fast RAS to CAS Delay**

The settings are 2 or 3. 2 RAS to CAS delay is set to 2 clock, while 3 RAS to CAS delay is set to 3 clock. The clock is dependent with the DRAM Timing and Bus Clock.

#### **DRAM Page IDLE Timer**

The settings are 2 Clks, 4 Clks, 6Clks, or 8 Clks. Default settings is 2 Clks.

### **DRAM Enhanced Paging**

Choose Enable(default) or Disable.

#### **Fast MA to RAS# Delay**

The settings are 1 Clks or 2 Clks(default). During 1T One bus Clock is allowed, while 2T Two Bus Clock is allowed. MA address setup time to RAS assertion. This is also dependent on DRAM Timing.

### **SDRAM (CAS Lat/RAS-to-CAS)**

The settings are 3/3 or 2/2. This option is for SDRAM CAS latency Time and RAS# to CAS# delay time. The default setting is 3/3.

### **SDRAM Speculative Read**

The settings are enable or disable. If you only use One Bank for SDRAM and there's no EDO or FP mix together, the setting is Enable. If there two bank use by SDRAM it will automatically be set to disable. The default setting is enable.

#### **System BIOS Cacheable**

By choosing Disabled (default) the system BIOS will be shadowed into DRAM only. Enabled will have the system BIOS shadowed and cacheable.

#### **Video RAM Cacheable**

Same as system BIOS Cacheable

8-bit I/O recovery time: 1/2/3/4/5/6/7/NA 16-bit I/O recovery time: 1/2/3/NA

Choose the recovery time for 8-bit and 16-bit I/O cycles respectively.

**Note:** NA is not available and so the recovery time of 3.5 SYSCLK is inserted.

### **Memory Hole At 15M-16M**

Choosing Enabled will enable a memory hole in the DRAM space. The CPU cycle matching the enabled hole will be passed on to the PCI. PCI cycles matching an enabled hole are ignored. Disabled (default) will disable this function.

**Note:** A selected (Enabled) hole is not remapped.

#### **PCI 2.1 Compliance**

The Settings are Enable or Disable. During Enable those PCI Soft with PCI 2.1 compliance will perform better, but some PCI card does not meet PCI 2.1 compliance. The default setting is Disabled.

### 3.7 Power Management Setup

The Power Management Setup will appear on your screen like this:

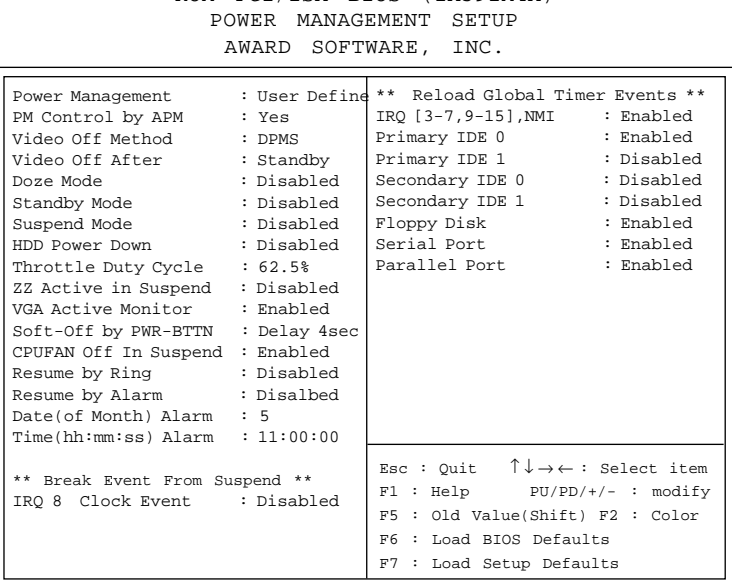

ROM PCI/ISA BIOS (2A59IM4A)

#### **Power Management**

This category determines the power consumption for system after selecting below items. Default value is Disable. The following pages tell you the options of each item & describe the meanings of each options.

### **Power Management**

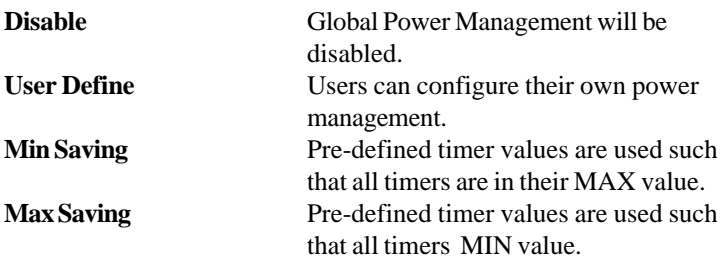

### **PM Control by APM**

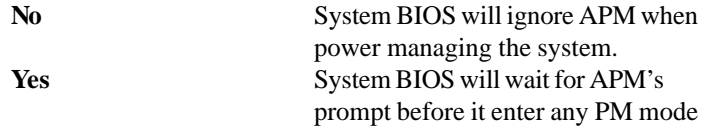

**Note :** Enable this for OS with APM like Windows 95, Windows NT, etc.

### **Video Off Method**

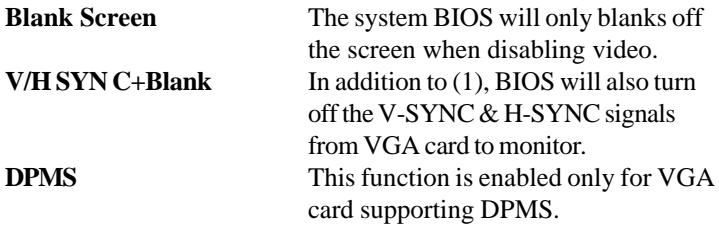

**Note:** Green monitors detect the V/H SYNC signals to turn off its electron gun.

### **Video Off After**

The settings are N/A, Standby, Doze, or Suspend. This option is for choosing the setting in which the monitor will turn off.

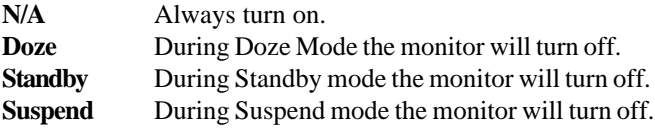

The default setting is Standby.

### **Doze Mode**

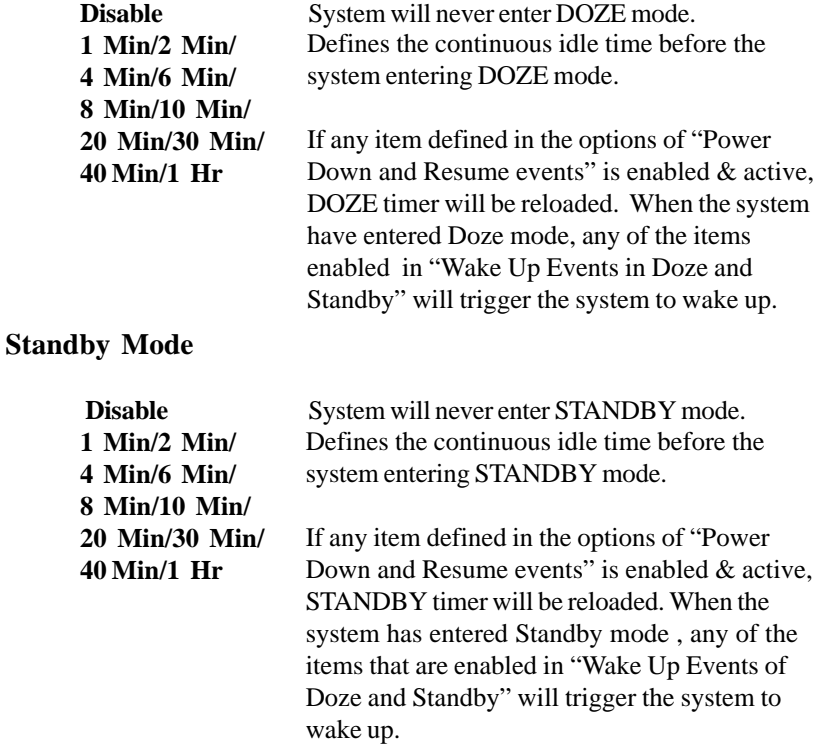

### **Suspend Mode**

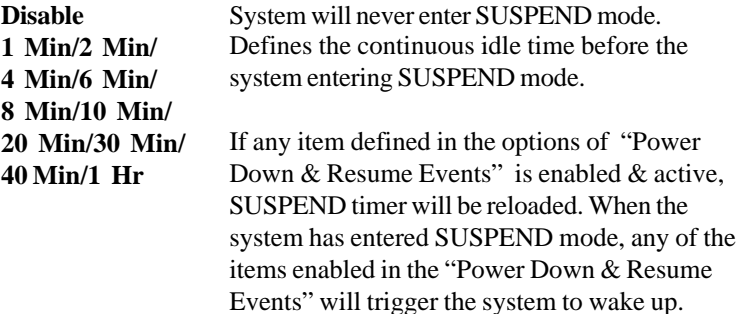

#### **HDD Power Down**

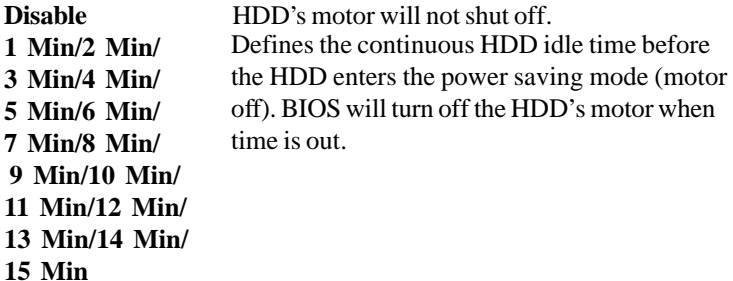

### **Throttle Duty Cycle**

This option will determine how much power will be use by the CPU , if the system goes into suspend mode.

### **ZZ Active in Suspend**

During Enabled, if the system goes into suspend mode the PB SRAM power will be turn off, and during Disabled the PB SRAM will not be turn off. The settings are Enabled or Disabled.

### **VGA Active Monitor**

During Enabled, if there's no activities with the monitor screen the system will go into Power Saving Mode. And during Disabled, the system will go into Power Saving Mode, whether the monitor screen had activities or not. The settings are Disabled and Enabled.

### **Soft-Off by PWR-BTTN**

The settings are Delay 4 sec or Instant-off. During Delay 4 sec. If you push the switch one time the system goes into suspend mode and if you push it more than 4 second the system turn off. And during instant-off, the system will turn off once you push the switch.

### **CPUFAN Off In Suspend**

During Enabled, if the system goes into suspend the CPU fan stop. And during Disabled if the system goes into suspend mode the CPU fan will not stop.

#### **Resume by Ring**

This function is ring wake up system, from system OFF to ON. During Disabled the system will not turn on form modem ring wake up . And during Enabled the system will boot up if there's an incoming call in the modem.

**Note:** If you have change the setting, you must let the system boot up until it goes to the operating system, before this function will work.

### **Resume by Alarm**

This function is for setting date and time for your computer to boot up. During Disabled you can not use this function. And during Enabled choose the Date and Time Alarm:

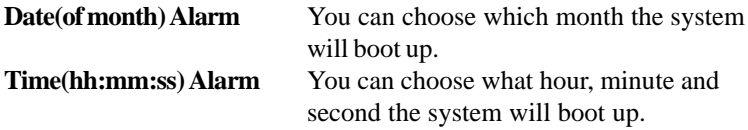

**Note:** If you have change the setting, you must let the system boot up until it goes to the operating system, before this function will work.

#### **IRQ 8 Clock Event**

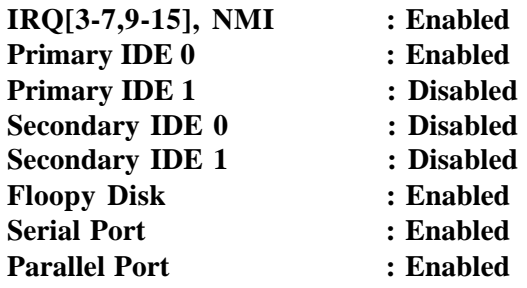

During Enabled, if any interrupt event happened the system will turn on form the suspend mode. And during Disabled, the system will not monitor any interrupt event.

### 3.8 PNP/PCI Configuration Setup

You can manually configure the PCI Device's IRQ. The following pages tell you the options of each item & describe the meanings of each options.

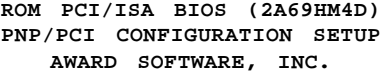

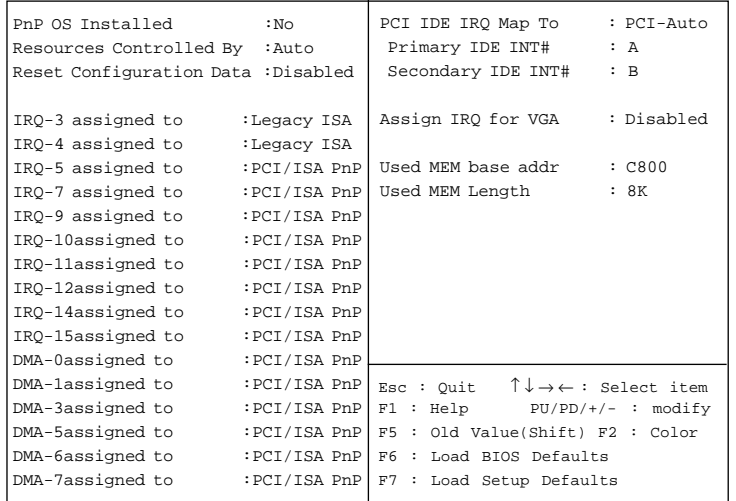

### **PnP OS Installed**

When set to YES, BIOS will only initialize the PnP cards used for booting (VGA, IDE, SCSI). The rest of the cards will be initialized by the PnP operating system like Windows 95. When set to NO, BIOS will initialize all the PnP cards. So, for non-PnP operating system (DOS, Netware), this option must set to NO.

### **Resources Controlled By**

By Choosing "Auto" the system BIOS will detect the system resource and automatically assign the relative IRQ and DMA Channel for each peripheral.

By Choosing "Manual"(default), the user will need to assign IRQ & DMA for add-on cards. Be sure that there is no conflict IRQ/DMA and I/O ports.

#### **Reset Configuration Data**

The system BIOS supports the PnP feature so the system needs to record which resource is assigned and protect resources from conflict. Every peripheral device has a node which is called ESCD. This node records which resources are assigned to it. The system needs to record and update ESCD to the memory locations. These locations (4K) are reserved at the system BIOS.

If Disabled (default) is chosen the system's ESCD will update only when the new configuration varies from the last one.

If Enabled is chosen the system will be forced to update ESCDs if the system configuration has changed and then auto set this option to the "Disabled" mode.

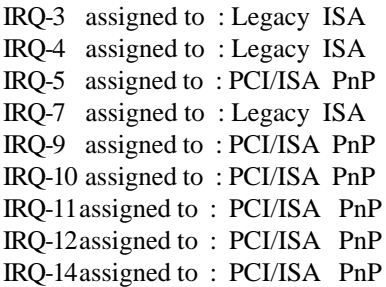

**Note:** when choosing "Auto" you must be sure that all of the system addon cards are PnP type.

IRQ-15 assigned to : PCI/ISA PnP DMA-0 assigned to : PCI/ISA PnP DMA-1 assigned to : PCI/ISA PnP DMA-3 assigned to : PCI/ISA PnP DMA-5 assigned to : PCI/ISA PnP DMA-6 assigned to : PCI/ISA PnP DMA-7 assigned to : PCI/ISA PnP

The above settings will be shown on the screen only if "Manual" is chosen for the *Resources Controlled By* function.

Legacy is the term which signifies that a resource is assigned to the ISA Bus and provides for non PnP ISA add-on card. PCI/ISA PnP signifies that a resource is assigned to the PCI Bus or provides for ISA PnP add-on cards and peripherals.

### **PCI IDE IRQ Map To**

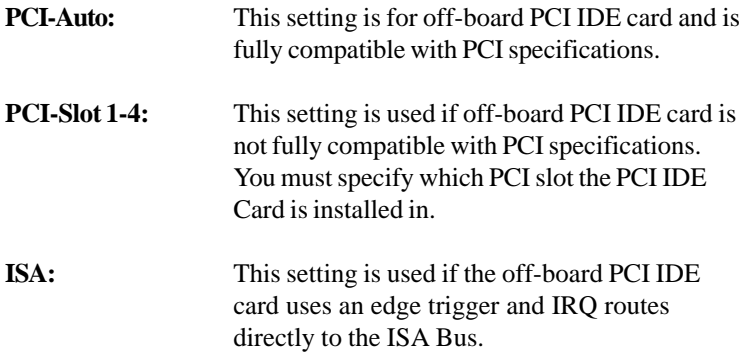

**Note:** The user will need to disable the on-board on-chipset PCI IDE controller when installing off-board PCI IDE add-on cards. (See the INTEGRATED PERIPHERALS SETUP) These two options choose the primary and secondary IDE Channel interrupts when the user installs off-board PCI IDE add-on cards.

### **Assign IRQ for VGA**

Lets the user choose which IRQ to assign for VGA use.

### **Used MEM base addr**

Lets the user choose the Legacy ISA addr. The settings are NA#, C800, CC00, D000, D400, D800 OR DC00.

#### **Used MEM Length**

Choose 8K, 16K, 32K, or 64K.

### 3.9 Load BIOS/Setup Defaults

This Main Menu item loads the default system values. If the CMOS is corrupted the defaults are loaded automatically. Choose this item and the following message appears:

" Load Setup Defaults (Y / N) ? N "

To use the Setup defaults, change the prompt to "Y" and press < Enter >

**Note:** The Setup defaults can be customized to increase performance. However the BIOS defaults can always be used as a back up if there is some problem with the system board operation.

### 3.10 Integrated Peripherals

ROM PCI/ISA BIOS (2A69HM4D) INTEGRATED PERIPHERALS AWARD SOFTWARE, INC.

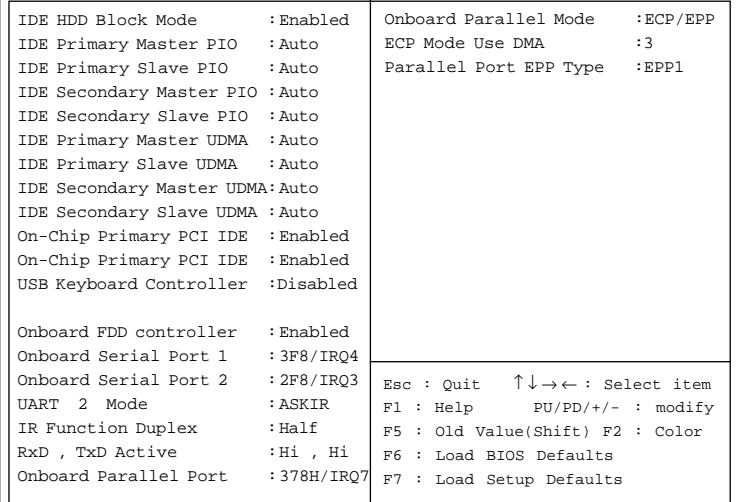

### **IDE HDD Block Mode**

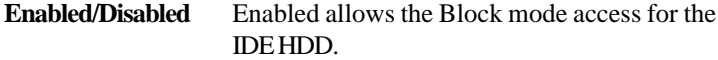

### **IDE Primary Master PIO**

**Auto/Mode0/Mode1-4**

### **IDE Primary** Slave PIO

**Auto/Mode0/Mode1-4**

#### **IDE Secondary Master PIO**

**Auto/Mode0/Mode1-4**

#### **IDE Secondary Slave PIO**

#### **Auto/Mode0/Mode1-4**

For these 4 IDE option choose "Auto" to have the system BIOS auto detect the IDE HDD operation mode for PIO access.

**Note:** Some IDE HDD can not operate at the responding HDD's mode. When the user has selected "Auto" and the system BIOS has accepted the HDD response mode the user may degrade the HDD's operation mode. Ex: IF the HDD reported it can operate in mode 4 but it is not operating properly the user will have to manually change the operation mode to mode 3.

Choosing Mode 1-4 will have the system ignore the HDD's reported operation mode and use the selected mode instead.

Note: According to ATA specs. Mode 4 transfer rate is > Mode 3 > Mode 2 > Mode 1 > Mode 0. If the user's HDD can operate at Mode 3 the user can also select a slower Mode (i.e. Mode 0-2) but not a faster Mode (ie Mode 4).

### **On-Chip Primary PCI IDE**

#### **Enabled/Disabled**

### **On-Chip Secondary PCI IDE**

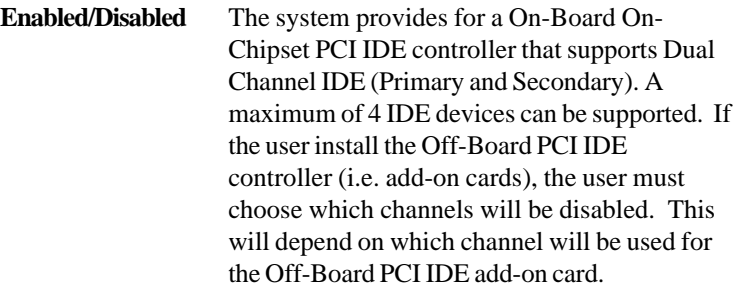

### **PCI Slot IDE 2nd Channel**

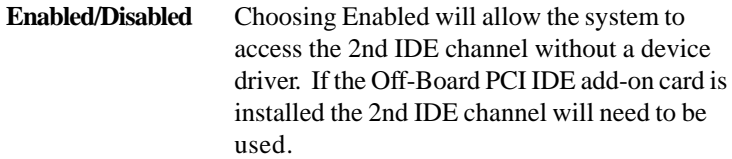

### **Onboard FDD Controller**

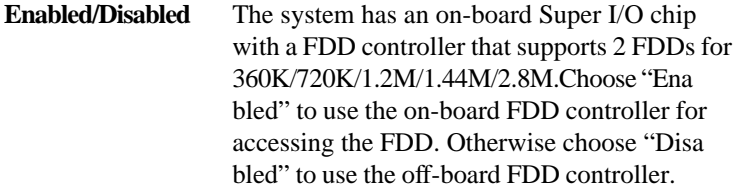

### **Onboard Serial Port 1**

### **Disabled/(3F8/IRQ4)/(2F8/IRQ3)/ (3E8/IRQ4)/(2E8/IRQ3)**

#### **Onboard Serial Port 2**

#### **Disabled/(3F8/IRQ4)/(2F8/IRQ3)/(3E8/IRQ4)/(2E8/IRQ3)**

The system has an On-board Super I/O chipset with 2 serial ports. The Onboard serial ports can be selected as:

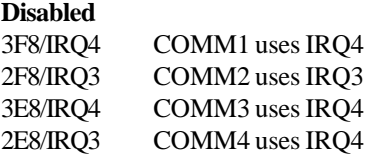

**Note:** Because the ISA Bus Interrupt accepts low to high edge trigger, the interrupt request line can not be shared by multiple sources. If an off-board ISA add-on card with a serial port is installed the user may have to disable the on-board serial port because it will conflict with IRQ request line for the off-board serial port.

### **UART 2 MODE**

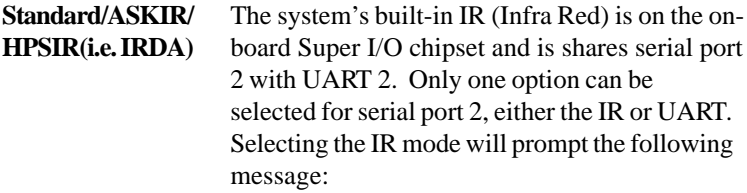

#### **IR Function Duplex**

**Half/Full** Users can choose between operating the IR in Half duplex or Full duplex mode. Half duplex designates one IR as a receiver and one as a transmitter simultane ously. Full duplex mode designates that the two IRs receive and transmit data together simultaneously.

### **RxD , TxD Active**

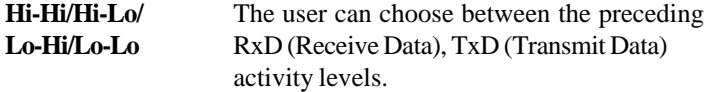

#### **Onboard Parallel Port**

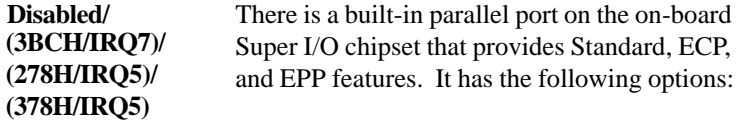

#### **Disable**

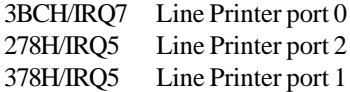

#### **Onboard Parallel Mode**

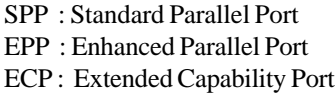

**SPP/(EPP/SPP)/ ECP(ECP/EPP)** To operate the onboard parallel port as Standard Parallel Port only choose "SPP." To operate the onboard parallel port in the ECP and SPP modes simultaneously choose "ECP/SPP." By choos ing "ECP" the onboard parallel port will operate in ECP mode only. Choosing "ECP/EPP" will allow the onboard parallel port to support both the ECP and EPP modes simultaneously. The ECP mode has to use the DMA channel so choose the onboard parallel port with the ECP feature. After selecting it the following message will appear: "ECP Mode Use DMA" At this time the user can choose between DMA channels 3 or 1. The onboard parallel port is EPP Spec. compliant so after the user chooses the onboard parallel port with the EPP function and the following message will be displayed on the screen: "Parallel Port EPP Type." At this time either EPP 1.7 spec. or EPP 1.9 spec. can be chosen.

### **USB Controller**

### **Enabled/Disabled** Choosing Enabled, will enable on board USB port.

### 3.11 Supervisor/User Password Setting

This Main Menu item lets you configure the system so that a password is required each time the system boots or an attempt is made to enter the Setup program. Supervisor Password allows you to change all CMOS settings but the User Password setting doesn't have this function. The way to set up the passwords for both Supervisor and User are as follow:

1. Choose "Change Password" in the Main Menu and press <Enter>. The following message appears:

"Enter Password:"

- 2. The first time you run this option, enter your password up to only 8 characters and press <Enter>. The screen does not display the entered characters. For no password just press <Enter>.
- 3. After you enter the password, the following message appears prompting you to confirm the password:

"Confirm Password:"

- 4. Enter exact the same password you just typed again to confirm the password and press <Enter>.
- 5. Move the cursor to Save & Exit Setup to save the password.
- 6. If you need to delete the password you entered before, choose the Supervisor Password and press <Enter>. It will delete the password that you had before.
- 7. Move the cursor to Save & Exit Setup to save the option you did, otherwise the old password will still be there when you turn on your machine next time.

### 3.12 IDE HDD Auto Detection

You can use this utility to automatically detect the characteristics of most hard drives.

When you enter this utility, the screen asks you to select a specific hard disk for Primary Master. If you accept a hard disk detected by the BIOS, you can enter "Y" to confirm and then press <Enter> to check next hard disk. This function allows you to check four hard disks and you may press the <Esc> after the <Enter> to skip this function and go back to the Main Menu.

| CMOS       |                           |             |      | SETUP<br>UTILITY |                       |             |                             |          |                    |             |
|------------|---------------------------|-------------|------|------------------|-----------------------|-------------|-----------------------------|----------|--------------------|-------------|
|            |                           |             |      | AWARD            |                       |             | SOFTWARE, INC.              |          |                    |             |
|            |                           |             |      |                  |                       |             |                             |          |                    |             |
| HARD DISKS |                           |             | TYPE | SIZE             |                       |             | CYLS HEADS PRECOMP LANDZONE |          | <b>SECTOR MODE</b> |             |
|            | Primary Master:           |             | Auto | 0                | 0                     | $\Omega$    | $\Omega$                    | $\Omega$ | 0                  | AUTO        |
|            | Primary Slave : Auto 0    |             |      |                  | 0                     | $\mathbf 0$ | 0                           | 0        | 0                  | AUTO        |
|            | Secondary Master : Auto 0 |             |      |                  | $\mathbf 0$           | $\Omega$    | $\Omega$                    | $\Omega$ | $\Omega$           | AUTO        |
|            | Secondary Slave : Auto    |             |      | 0                | $\mathbf 0$           | $\Omega$    | $\Omega$                    | $\Omega$ | $\Omega$           | <b>AUTO</b> |
|            |                           |             |      |                  |                       |             |                             |          |                    |             |
|            |                           |             |      |                  |                       |             |                             |          |                    |             |
|            |                           |             |      |                  | Select Primary Master |             | Option (N=Skip) : N         |          |                    |             |
|            |                           |             |      |                  |                       |             |                             |          |                    |             |
|            | <b>OPTIONS</b>            | <b>SIZE</b> |      | <b>CYLS</b>      | HEAD                  |             | PRECOMP LANDZ SECTOR MODE   |          |                    |             |
|            | $\overline{2}$            | 2112        |      | 1023             | 64                    | $\Omega$    | 4094                        | 63       | LBA                |             |
|            | 1                         | 2113        |      | 4095             | 16                    |             | 65535<br>4094               | 63       | <b>NORMAL</b>      |             |
|            | 3                         | 2113        |      | 2047             | 32                    |             | 65535<br>4094               | 63       | LARGE              |             |
|            |                           |             |      |                  |                       |             |                             |          |                    |             |
|            |                           |             |      |                  |                       |             |                             |          |                    |             |
|            |                           |             |      |                  |                       |             |                             |          |                    |             |
|            |                           |             |      |                  |                       |             |                             |          |                    |             |
|            |                           |             |      |                  |                       |             |                             |          |                    |             |
|            |                           |             |      |                  |                       | [ESC: Skip] |                             |          |                    |             |
|            |                           |             |      |                  |                       |             |                             |          |                    |             |

**ROM ISA BIOS**